DATE: 12/06/01 TIME: 10:18:29

**-** AMRREN/UE DOCUMEN<sup>T</sup> CONTROL SYSTEM DOCTUIENT TRANSMITTAL

 $\mathcal{O}$   $\mathcal{O}$   $\mathcal{O}$   $\mathcal{P}_{\text{PAGE}}$ : 49 ARDC8801

TRANSMITTAL NUMBER: 478819 TO CONTROL NUMBER: 338U TITLE: OTHER DEPT: NUCLEAR REGULATORY COMM. LOCATION: USNRC - WASH DC TRANSMITTAL DATE: 20011206 TRAN DOC CODE TYPE DOCUMENT NUMBER RETURN ACKNOWLEDGED TRANSMITTAL AND SUPERSEDED DOCUMENTS (IF APPLICABLE) TO: ADMINISTRATION RECORDS AMEREN/UE CALLAWAY PLANT P.O. BOX 620 FULTON, MO 65251 RET ALT ALT REV REV MED COPY MED COPY AFFECTED DOCUMENT

R PROC EIP-ZZ-C0010 025 024 C 1

ACKNOWLEDGED BY:

**DATE:**

EIP-ZZ-C0010 Revision 025 October 24, 2001

#### CALLAWAY PLANT

## EMERGENCY PLAN IMPLEMENTING PROCEDURE

#### EIP-ZZ-C0010

## EMERGENCY OPERATIONS FACILITY OPERATIONS

RESPONSIBLE DEPARTMENT EMERGENCY PREPAREDNESS

 $\frac{1}{2}$ 

 $\mathcal{L}$ 

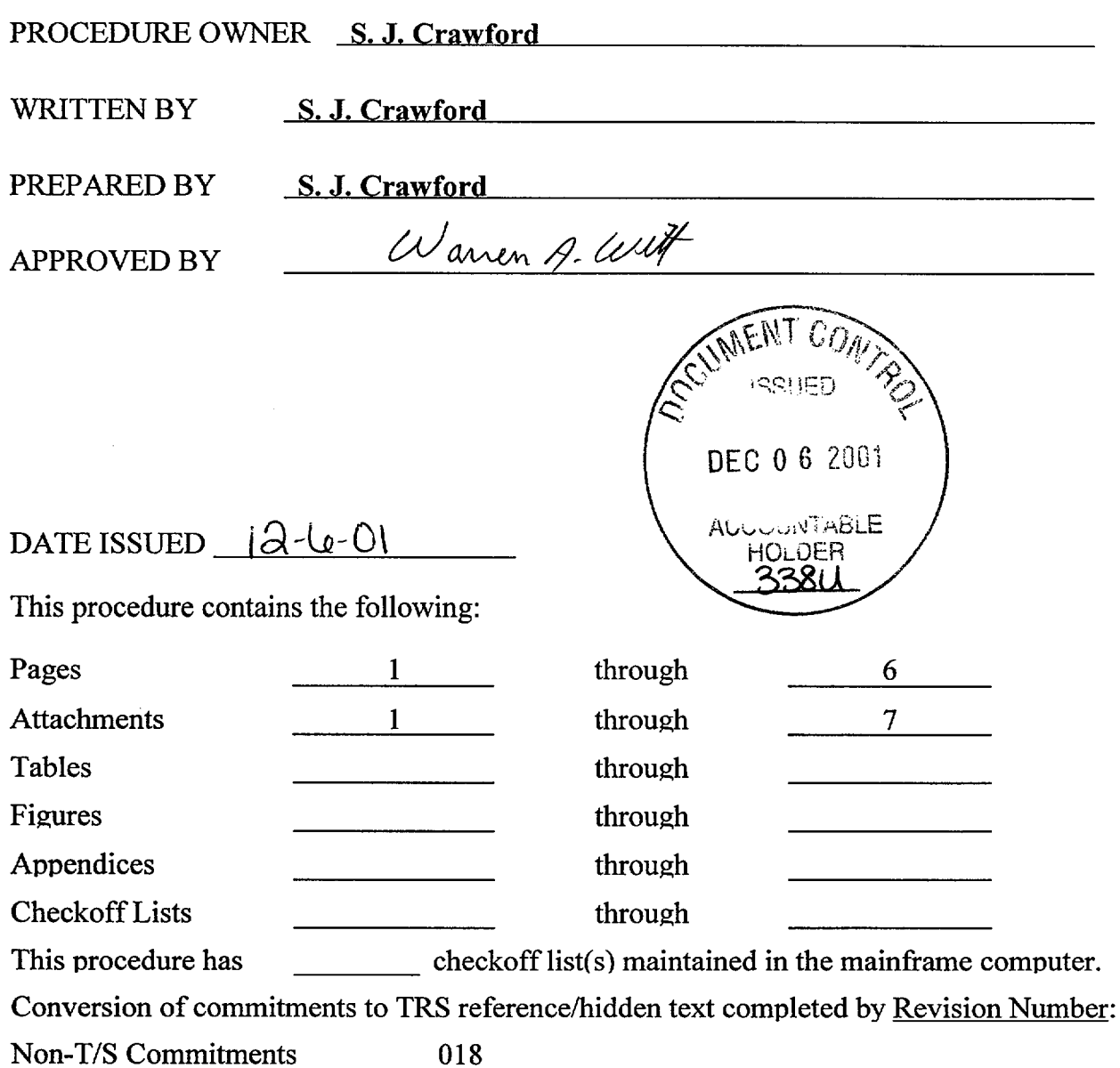

 $21n$ 

 $\partial$ 

# TABLE OF CONTENTS

 $\begin{aligned} \mathbf{E}(\mathbf{r}) & = \mathbf{E}(\mathbf{r}) \\ \mathbf{E}(\mathbf{r}) & = \mathbf{E}(\mathbf{r}) \end{aligned}$ 

 $\bar{\zeta}$ 

 $\mathcal{N}_{\text{max}}$  .

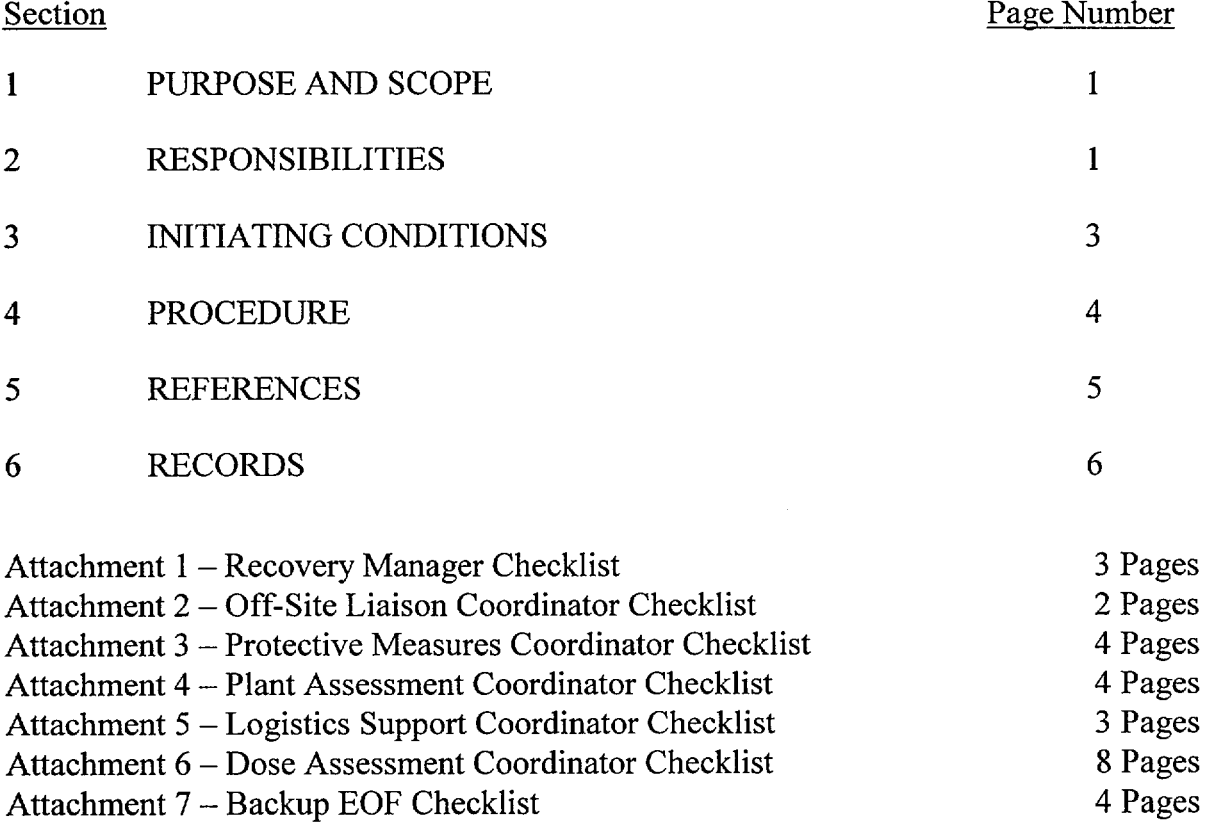

#### EMERGENCY OPERATIONS FACILITY OPERATIONS

#### 1 PURPOSE AND SCOPE

1.1 The purpose of this procedure is to provide guidance to Emergency Response Personnel who report to the Emergency Operations Facility (EOF) and Backup EOF (BEOF).

#### 2 RESPONSIBILITIES

#### 2.1 RECOVERY MANAGER (RM)

2.1.1 The Recovery Manager is responsible for ensuring that the EOF/BEOF becomes operational after notification of an ALERT, SITE or GENERAL EMERGENCY classification and has overall command and control of the entire Ameren-UE Emergency Response Organization. Duties include the following: **(COMN 3361,** 3415)

> *NOTE:* The responsibilities that the RM may delegate are indicated with an asterisk (\*).

- 2.1.1.1 \* Establishing and maintaining communications with the Emergency Coordinator.
- 2.1.1.2 \* Requesting off-site support (i.e., NSSS, A/E, INPO, Federal, State and Local).
- I 2.1.1.3 \* Ensuring responsibility for notifications and communications with off-site agencies is transferred from the Control Room to the EOF Emergency Response Organization (excluding NRC ENS communications).
	- 2.1.1.4 Authorizing notifications to off-site agencies.
	- 2.1.1.5 Assuming responsibility from the Control Room for dose assessment.
	- 2.1.1.6 Assuming responsibility from the Control Room for making Protective Action Recommendations.
	- 2.1.1.7 \* Maintaining command and control over personnel in the EOF and providing considerations necessary for their safety.
	- 2.1.1.8 \* Ensuring coordinated emergency response among Ameren UE and off-site agencies

- 2.1.1.9 Authorizing personnel exposure in excess of 10CFR20 limits (the Emergency Coordinator also has this authority).
- 2.2 PROTECTIVE MEASURES COORDINATOR (PMC)
- 2.2.1 The PMC reports to the RM and is responsible for formulating Protective Action Recommendations and assisting the RM, State and Federal Officials in the interpretation of any plant related data.
- 2.3 PLANT ASSESSMENT COORDINATOR (PAC)
- 2.3.1 The PAC reports to the PMC and reviews plant conditions and EALs to verify the adequacy of the existing Protective Action Recommendations (PARs) and assists in formulating new PARs when necessary.
- 2.4 PLANT ASSESSMENT STAFF
- 2.4.1 The Plant Assessment Staff reports to the PAC and is knowledgeable in plant equipment, systems, and operations. They may provide additional technical expertise while maintaining status boards displaying plant conditions.
- 2.5 DOSE ASSESSMENT COORDINATOR (DAC)
- 2.5.1 The Dose Assessment Coordinator reports to the PMC (or the RM if the PMC has not arrived) and is responsible for providing dose projection calculations based on radiological effluent monitors and field data. The DAC directs Field Monitoring Teams (FMTs), reviews effluent based EALs and assists the PMC in formulating Protective Action Recommendations. **(COMN** 3375)
- 2.6 DOSE ASSESSMENT STAFF
- 2.6.1 The Dose Assessment Staff reports to the DAC and is responsible for FMT communications and updating radiological status boards. (COMN 3355)
- 2.7 FIELD MONITORING TEAMS (FMTs)
- 2.7.1 Field Monitoring Teams are dispatched by the DAC and are responsible for taking direct radiation measurements and collecting air, soil, water and vegetation samples.
- 2.8 LOGISTICAL SUPPORT COORDINATOR (LSC)
- 2.8.1 The LSC reports to the RM and is responsible for contracting with vendors for engineering services, materials, and services needed for emergency mitigation and restoration. The LSC also provides administrative and logistical support to the Emergency Response Organization (ERO).

#### 2.9 LOGISTICAL SUPPORT STAFF

2.9.1 The Logistical Support Staff reports to the LSC and is responsible for the development of specifications for repair parts, equipment, and services, locating materials and services needed, and expediting their delivery to the site. They may initiate purchase orders, contracts for services, or use whatever procurement means approved by the RM to obtain goods and services to assist in mitigation and recovery of this situation. The Logistical Support Staff also provides administrative support to the **EOF** Emergency Response Organization.

### 2.10 OFF-SITE LIAISON COORDINATOR (OSL)

- 2.10.1 The OSL reports to the RM and assumes off-site notification responsibilities from the Communicator in the Control Room. The OSL is also responsible for keeping off-site authorities up-to-date regarding on-site emergency response activities, receiving responding representatives from off-site agencies, assisting in meeting their communications and logistic needs, and other duties as assigned by the RM. **(COMN 3329)**
- 2.11 **EOF** COMMUNICATOR
- 2.11.1 The **EOF** Communicator reports to the Off-site Liaison Coordinator. The **EOF**  Communicator transmits PARs and emergency notification updates to State and Local agencies and other off-site authorities as directed by the Off-Site Liaison Coordinator.

#### **3 INITIATING CONDITIONS**

This procedure is initiated to startup the Emergency Operations Facility upon declaration of an ALERT or higher emergency classification. The EOF ERO may also be activated at the discretion of the EC for any classification.

## 4 PROCEDURE

#### 4.1 STARTUP

- 4.1.1 Staff members arriving at the **EOF** are responsible for signing in with name and badge number on the facility sign-in board.
- 4.1.2 Coordinators should obtain their emergency packet and commence activation of their respective areas utilizing checklists 1 through 6.
- 4.1.3 The Control Room Staff should be expeditiously relieved of peripheral duties and communications not directly related to Control Room manipulations.

#### 4.2 OPERATIONS

- 4.2.1 EOF personnel ensure the assumption of the following responsibilities:
	- Notifications.
	- Protective Action Recommendations.
	- Dose Assessment.
	- Requests for outside assistance.
	- Interface with Federal, State and Local authorities.
- 4.2.2 Declaration of Recovery
- 4.2.2.1 The Recovery Manager should coordinate the establishment of a Recovery Organization with the Emergency Coordinator per EIP-ZZ-00260, Event Closeout/Plant Recovery.
- 4.2.2.2 EOF personnel continue activities until the Recovery Organization is established.
- 4.2.3 Event Closeout
- 4.2.3.1 The Recovery Manager should coordinate Closeout with the Emergency Coordinator per EIP-ZZ-00260, Event Closeout/Plant Recovery.
- 4.3 BACKUP EOF (BEOF)
- 4.3.1 If the EOF is uninhabitable, the Recovery Manager directs the Off-site Liaison Coordinator to ensure **EOF** responsibilities are transferred to the TSC and/or Control Room, **EOF** personnel are relocated, and the BEOF is activated in accordance with Attachment 7, Backup **EOF** Checklist (COMN 5730, 42514)
- 4.3.1.1 If time permits, operations should continue at the **EOF** until the designated individuals reach the BEOF and assume responsibilities. Then the remaining personnel should report to their designated facilities.
- 4.3.2 The Recovery Manager transfers responsibilities to the Emergency Coordinator until the Backup **EOF** is activated.

#### 5 REFERENCES

- 5.1 EIP-ZZ-00201, Notifications
- 5.2 EIP-ZZ-00211, Field Monitoring
- 5.3 EIP-ZZ-00212, Protective Action Recommendations
- 5.4 EIP-ZZ-00260, Event Closeout/Plant Recovery
- 5.5 EIP-ZZ-01211, Management Action Guides for Nuclear Emergencies (MAGNEM)
- 5.6 OOA-UB-EPG50, EOF Diesel Emergency Start
- 5.7 OOA-UB-00004, Emergency Operations Center Ventilation
- 5.8 HPCI 96-0007, Emergency Response Facility Habitability Guidelines
- 5.9 **OOA-HD-00001, EOF** Chemical & RW Drain Tank (THD01) Level Indication Panel (HD001) Operation.
- 5.10 HTP-ZZ-04101, Operation of the Ludlum Model 177 Series Alarm Ratemeter.
- 5.11 HTP-ZZ-04135, Operation of the NNC Gamma-10 Portal Monitor.
- 5.12 HTP-ZZ-04137, Operation of the Eberline AMS-3

### 6 RECORDS

*NOTE:* All Facility Logs, SENTRY or MAGNEM screen prints, office memos, notes, etc. should be attached to the Coordinator Checklist and turned in to the Logistics Support Coordinator and/or the EP Department.

#### 6.1 **QA** RECORDS

- 6.1.1 Attachment 1, Recovery Manager Checklist (File #K171.0010)
- 6.1.2 Attachment 2, Off-Site Liaison Coordinator Checklist (File #K171.0010)
- 6.1.3 Attachment 3, Protective Measures Coordinator (PMC) Checklist (File #K171.0010)
- 6.1.4 Attachment 4, Plant Assessment Coordinator (PAC) Checklist (File #K171.0010)
- 6.1.5 Attachment 5, Logistics Support Coordinator (LSC) Checklist (File #K171.0010)
- 6.1.6 Attachment 6, Dose Assessment Coordinator (DAC) Checklist (File #K171.0010)
- 6.1.7 Attachment 7, Backup **EOF** Checklist (File #K171.0010)

## RECOVERY MANAGER CHECKLIST

DATE: TIME

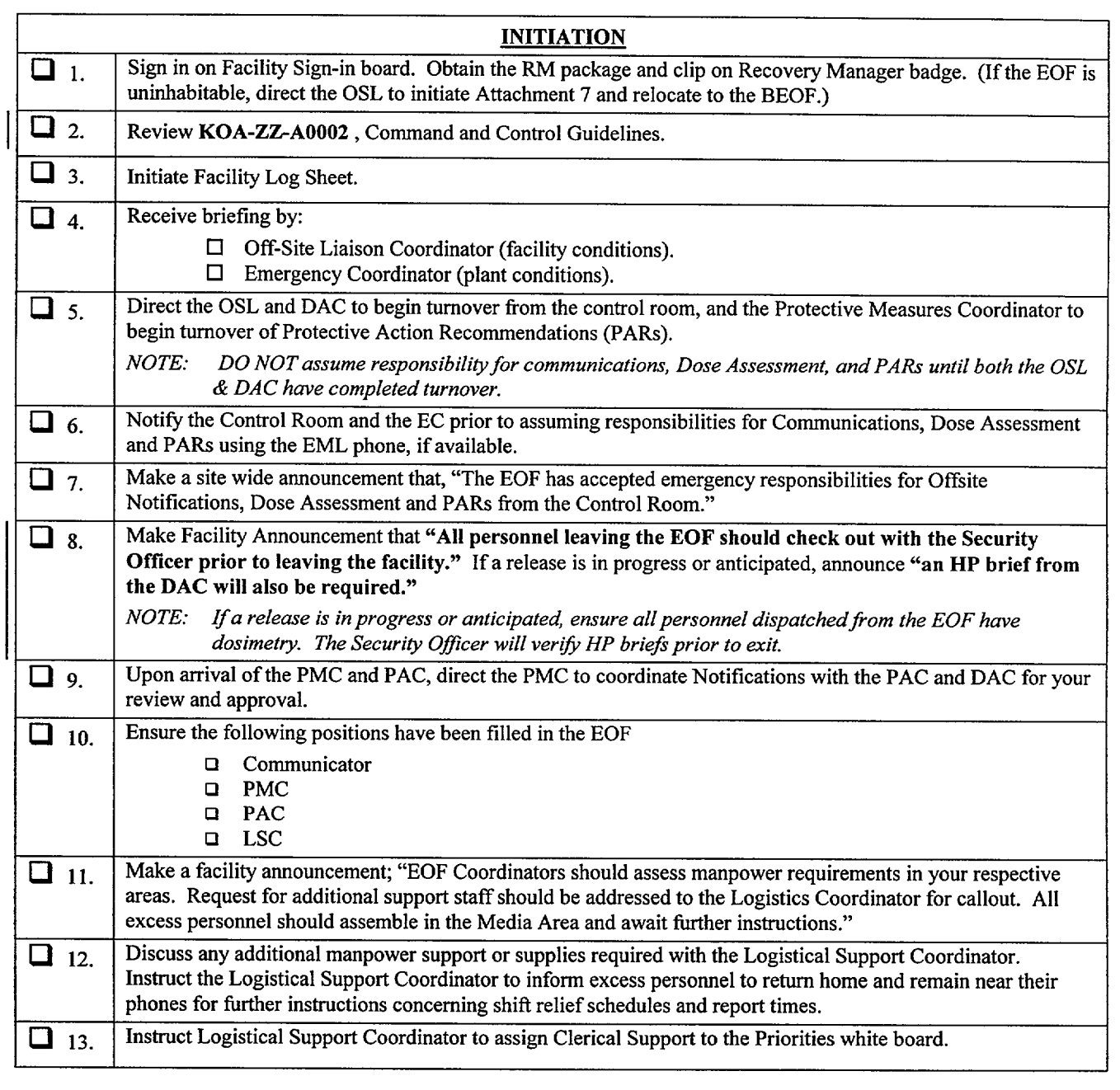

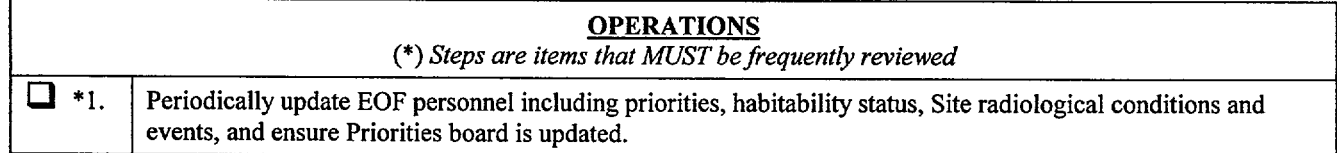

## RECOVERY MANAGER CHECKLIST

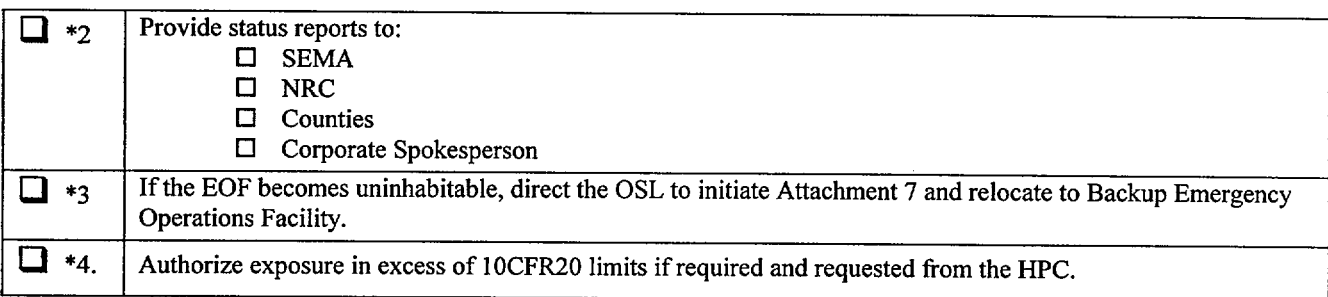

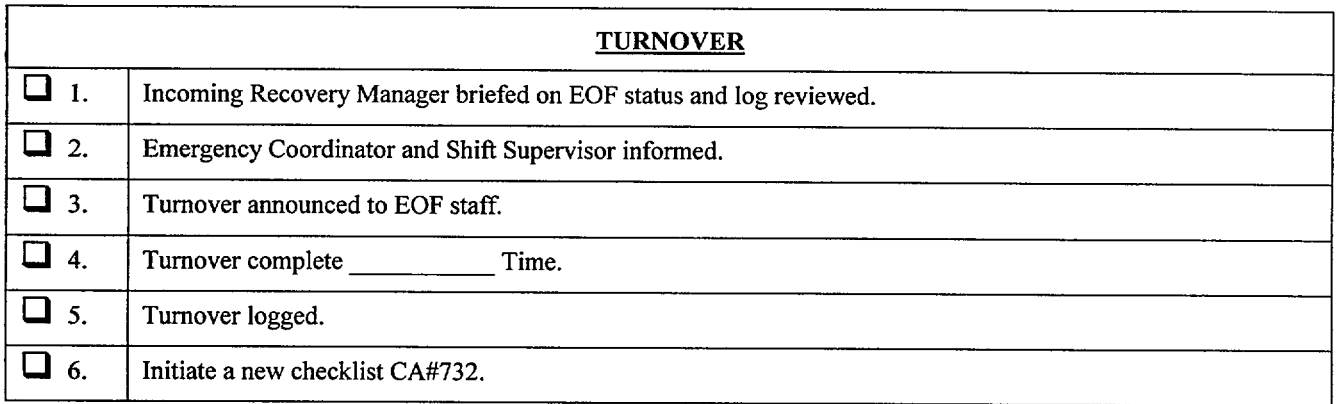

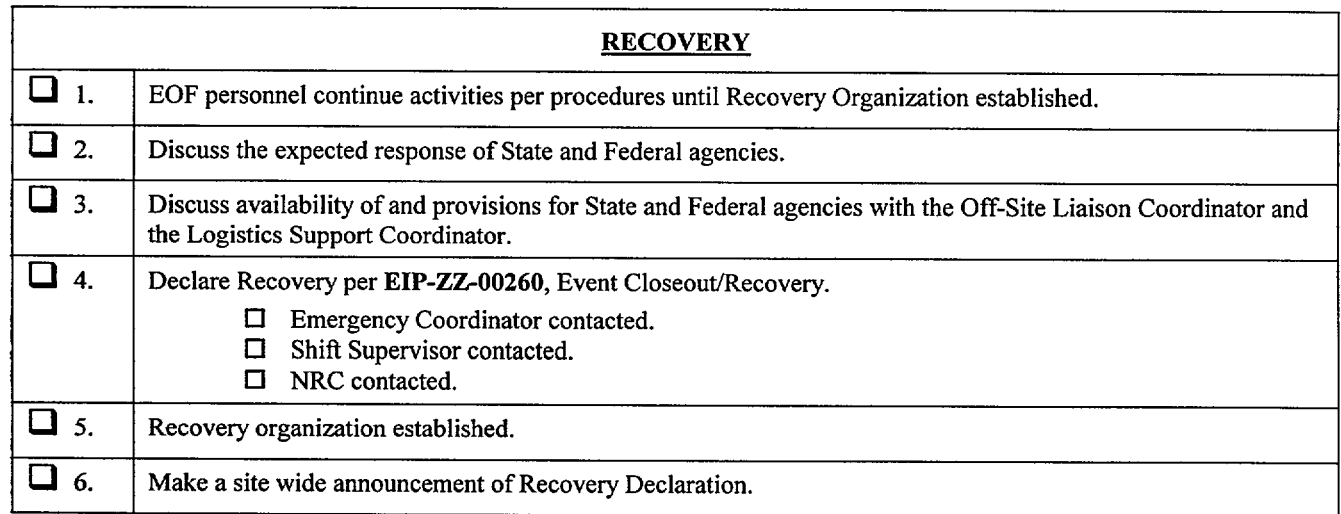

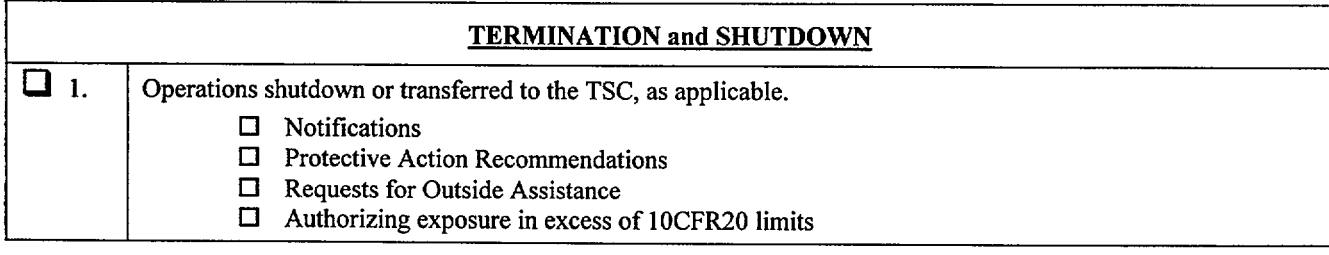

## **RECOVERY MANAGER CHECKLIST**

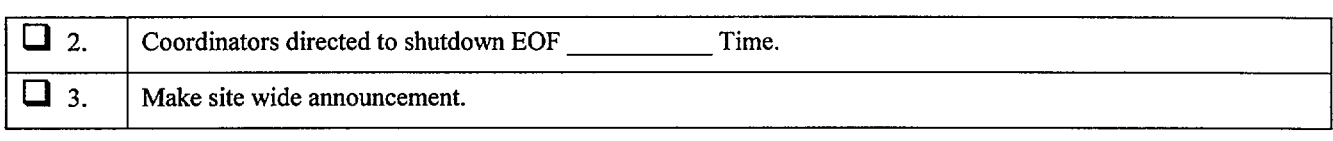

Recovery Manager Signature

 $\overline{a}$ 

# **OFF-SITE LIAISON COORDINATOR CHECKLIST**

DATE: TIME

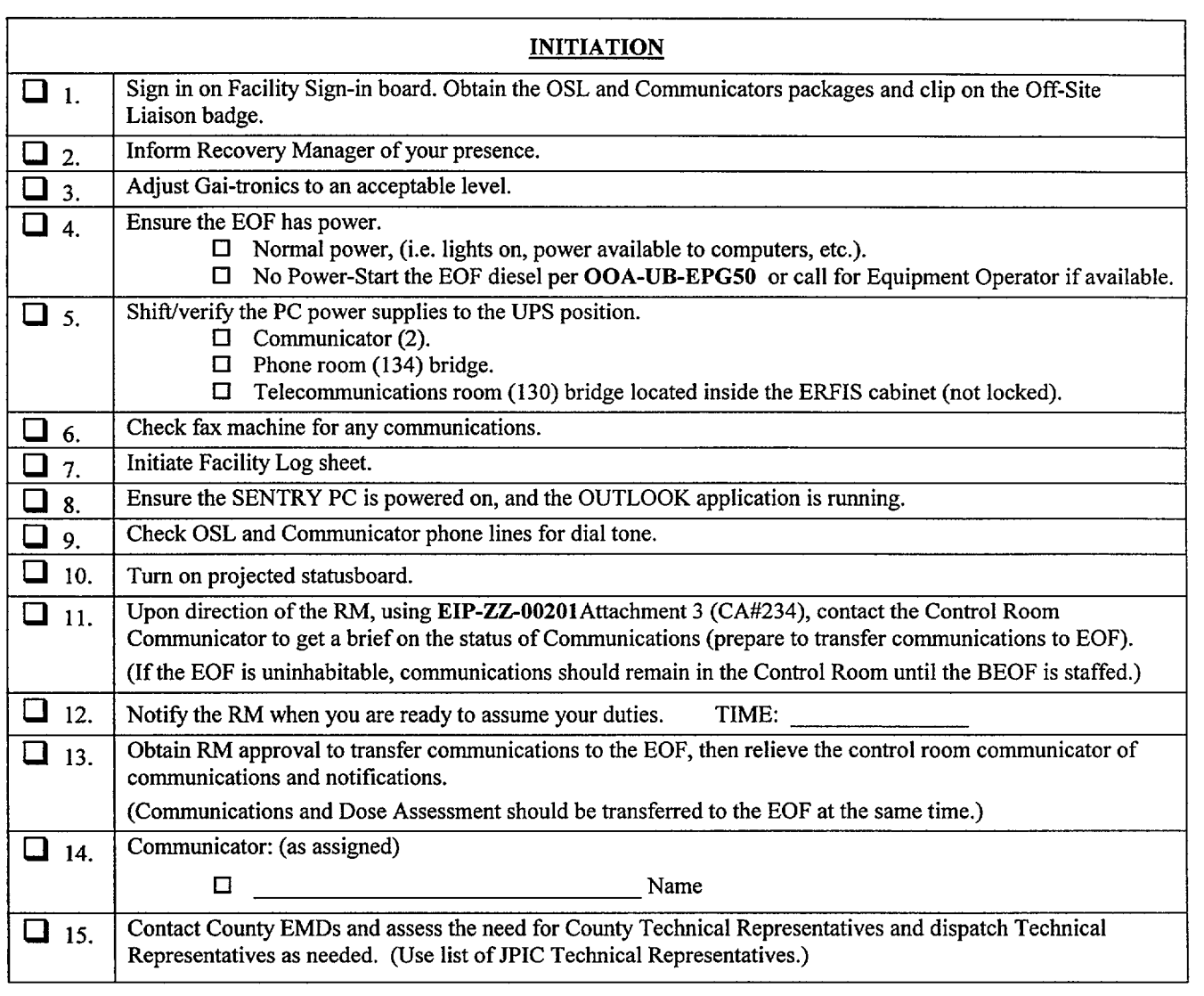

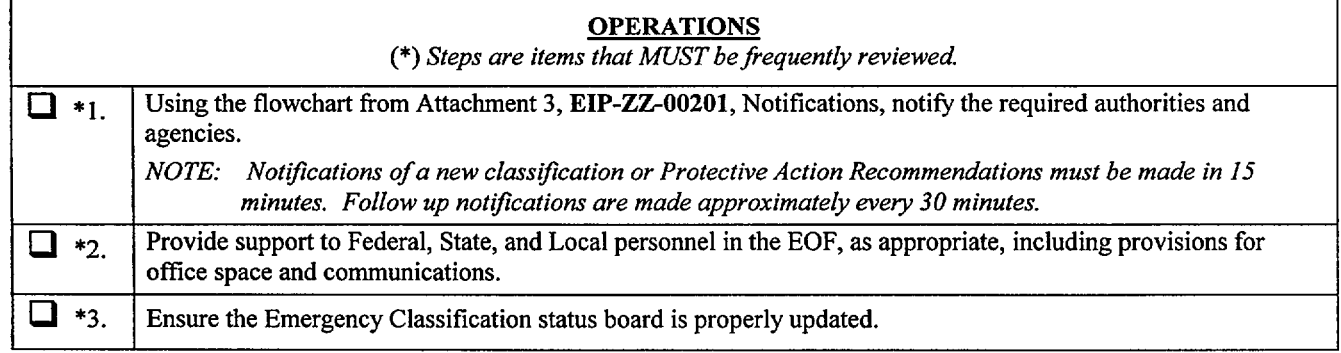

# **OFF-SITE LIAISON COORDINATOR CHECKLIST**

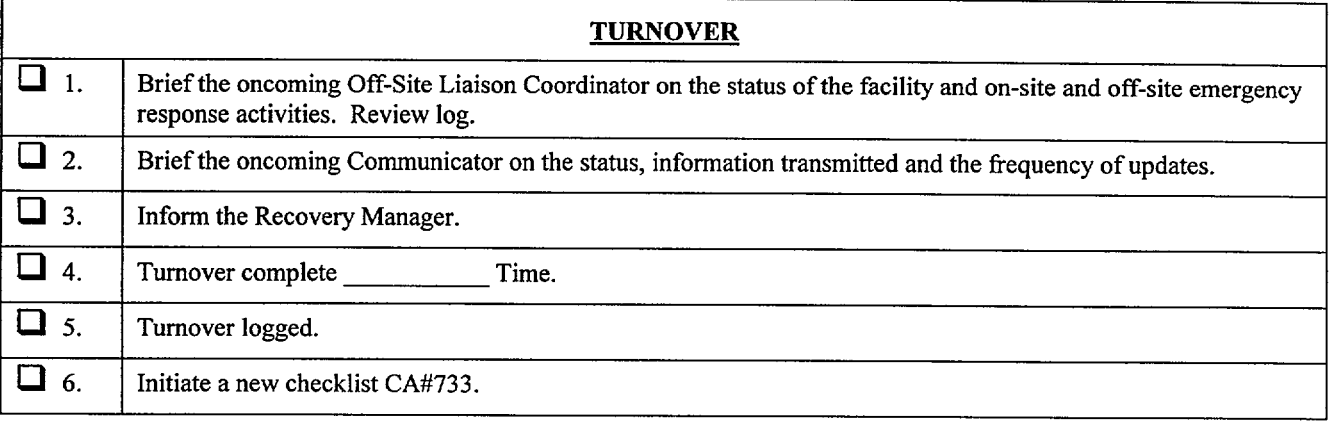

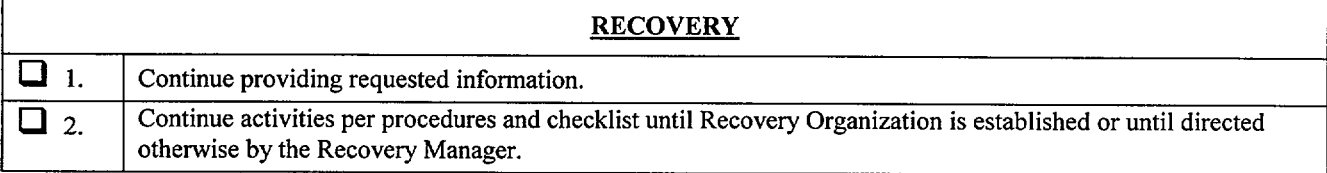

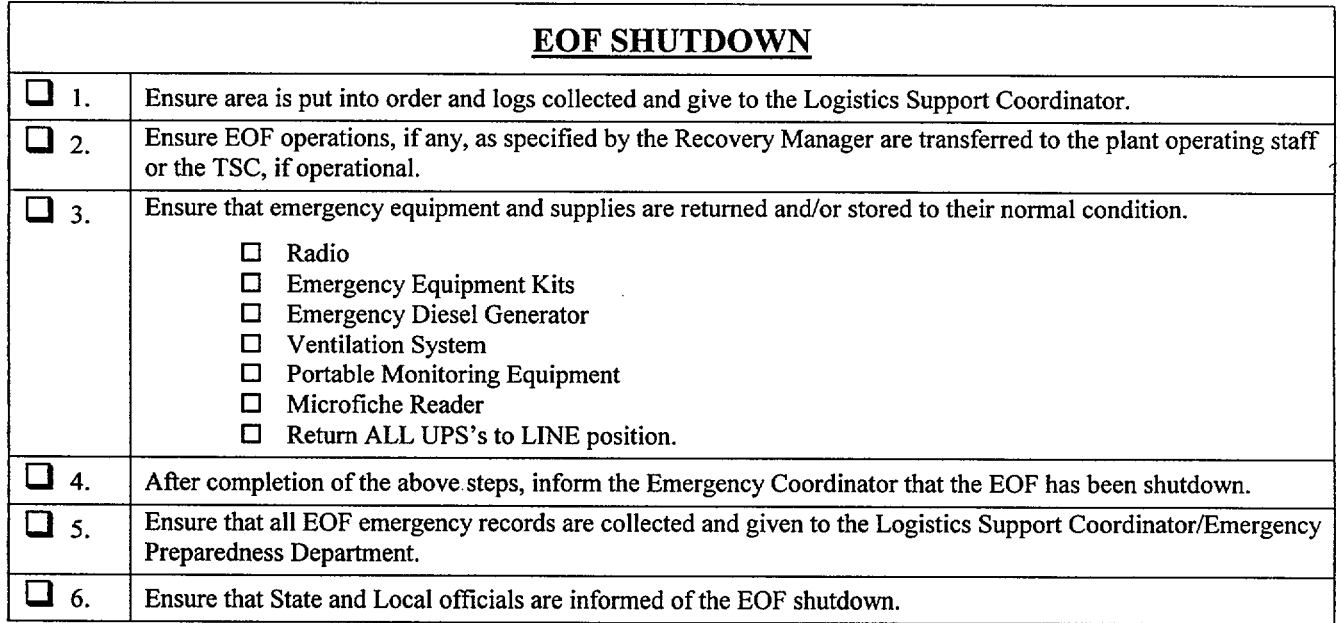

Off-Site Liaison Coordinator Signature

## **PROTECTIVE MEASURES COORDINATOR CHECKLIST**

DATE: TIME

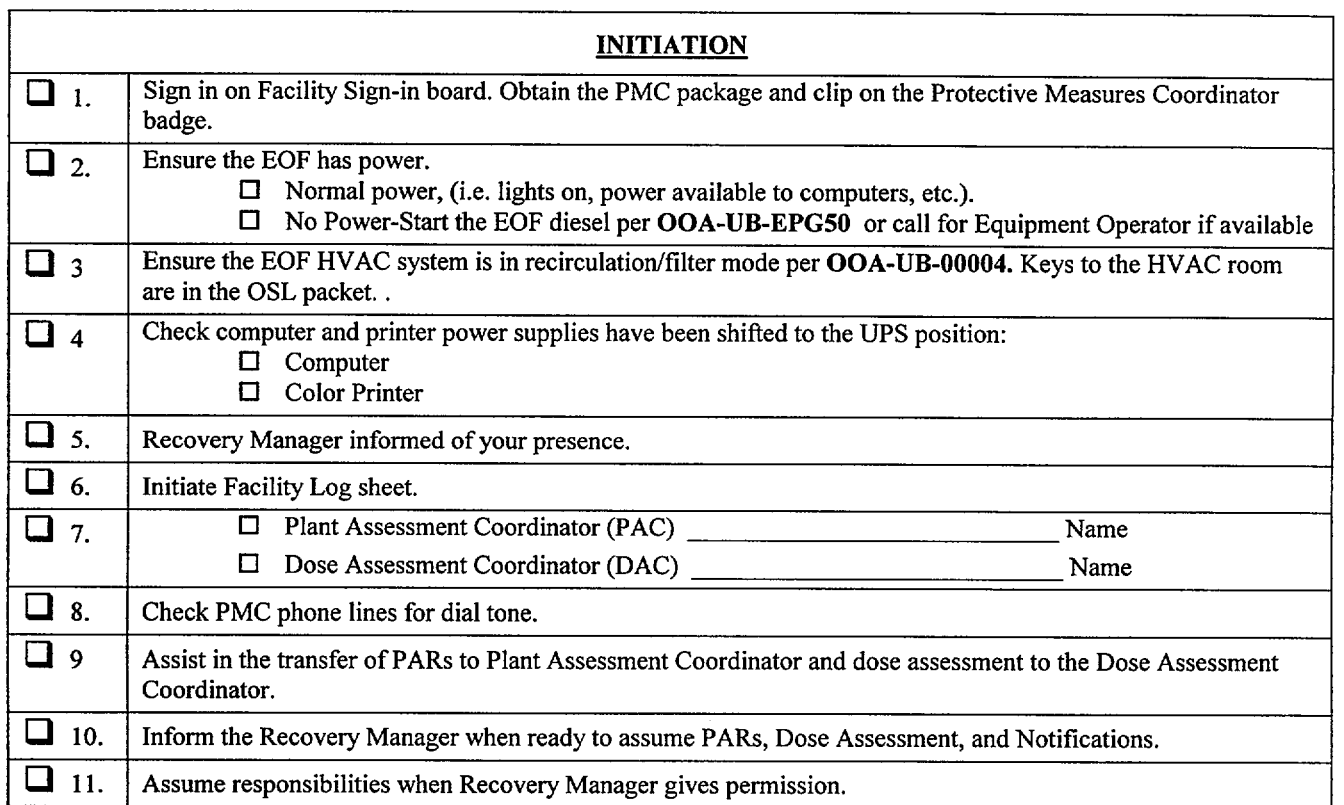

**NOTE:** If the Plant Assessment Coordinator is not staffed, it is your responsibility to provide the Recovery Manager with Protective Action Recommendations (PARs) based on Plant Conditions per EIP-ZZ-00212, PROTECTIVE ACTION RECOMMENDATIONS. Ensure the Technical Assessment Coordinator in the TSC is aware of your presence in the EOF. Inquire of any PARs already in place.

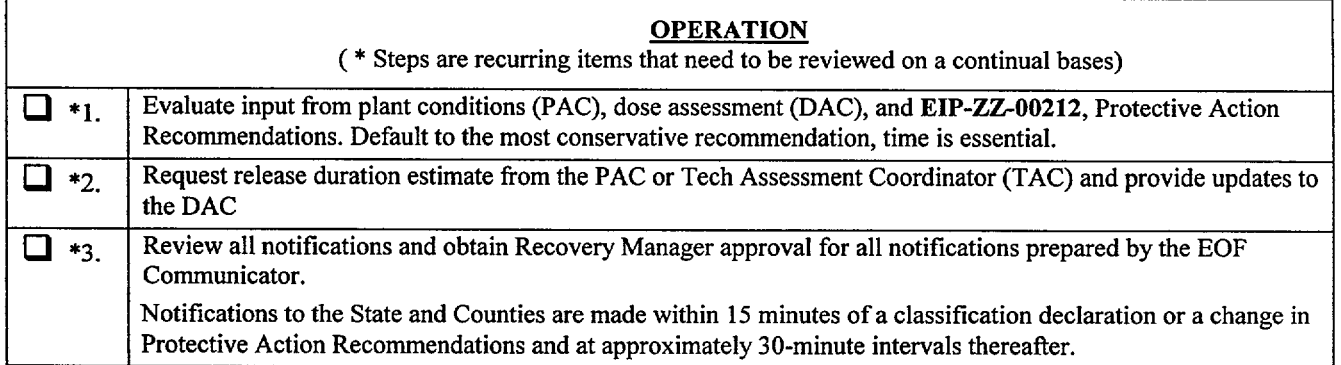

# PROTECTIVE MEASURES COORDINATOR CHECKLIST

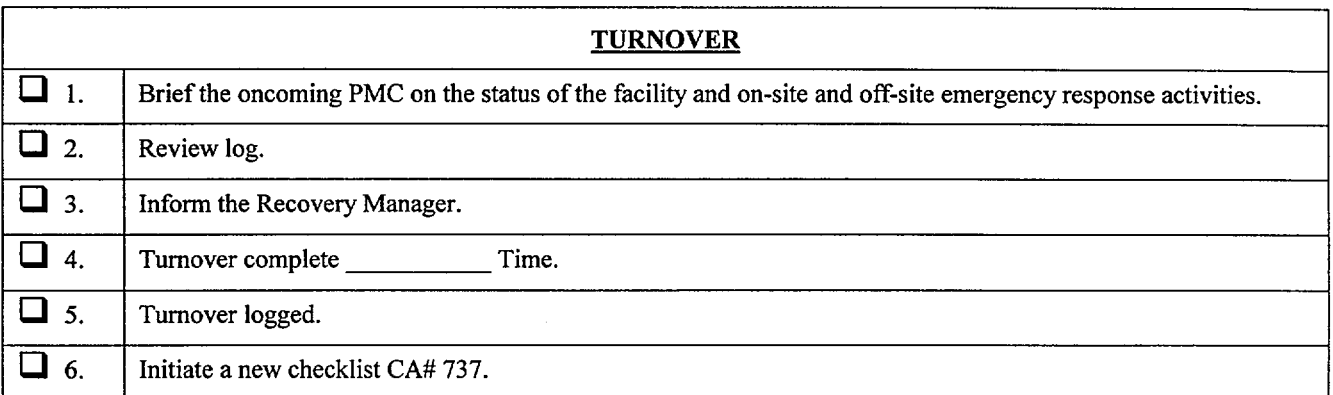

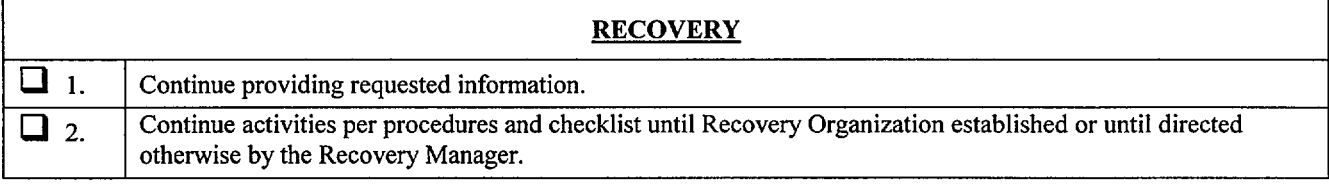

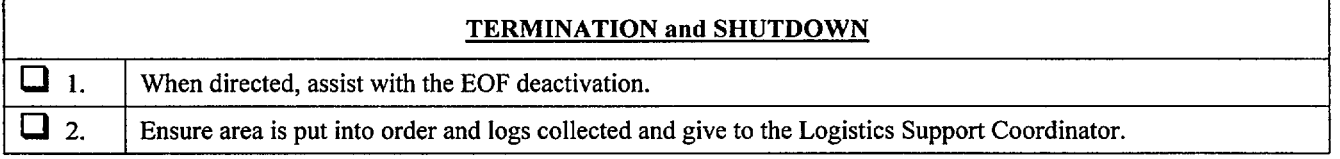

Protective Measures Coordinator

## PROTECTIVE MEASURES COORDINATOR CHECKLIST

## **PLANT COMPUTER GUIDE**

#### Color and Description of Computer Point Quality Codes

The Plant Computer System (PCS) assigns a "Data Quality Code" to each field input and calculated variable at the time the point is processed. These quality codes are determined by a series of checks/tests performed during both input-data validation and point processing. A list of the quality codes follows which is ordered by severity:

- 1. UNK (Blue) Unknown; point not yet processed. If a point is deleted from processing when SAIPMS is first activated, "UNK" quality code will be assigned. This quality code will also be displayed for calculated or derived points which have not yet cycled through their first processing period.
- 2. **DEL** (Blue) Point has been deleted from processing. If a point was active when the **SAIPMS** software was activated, and was subsequently disabled from processing, the quality code "DEL" is assigned and no further engineering unit conversion is attempted.
- 3. NCAL (Blue) Derived point not calculable. This quality code is assigned when it has been determined that insufficient inputs exist to accurately perform the associated equation or calculation.
- 4. INVL (Blue) Invalid code is generated when a point's defined hardware channel address has not been selected, does not exist, or cannot be accessed. This usually indicates either an invalid hardware channel address, or a failed hardware component. For example, if a defined card slot address does not contain a card, all points assigned to that card will be tagged as INVL. Also, if a multiplexer has either failed or been taken offline, all points assigned to that multiplexer will be tagged as INVL.
- 5. RDER (Blue) Sensor Read Error code is generated when no test return/input is received for a point in response to a scan command/output to a valid hardware channel address. This usually indicates a faulty sensor or a multiplexer communication problem. Whenever a quality code of RDER is observed, a hardware error condition exists.
- **6. OTC** (Blue) Open thermocouple.
- **7.** BAD (Blue) The BAD (Bad Scanned Value) code is generated when the "corrected" scanned value (i.e. adjusted for **A/D** gain and zero-drift error) exceeds the sensor range as defined by a point's "SENSOR LIMIT LOW" and "SENSOR LIMIT HIGH" values in the database.
- **8.** HRL (Blue) Point exceeds high reasonable limits. This condition is tested after engineering unit conversion and if the value exceeds the defined High Reasonable limit, a quality code of "HRL" is assigned.
- 9. **LRL** (Blue) Point exceeds low reasonable limits. This condition is tested after engineering unit conversion and if the value exceeds the defined Low Reasonable limit, a quality code of "LRL" is assigned.
- 10. REDU (Cyan) Point fails redundant point check. If a point has a defined Redundant Point and its current value does not match the defined point within the specified tolerance, it is assigned a quality code of "REDU".

## PROTECTIVE MEASURES COORDINATOR CHECKLIST

## **PLANT COMPUTER GUIDE**

- 11. HIHI (Red) Point above high alarm limit. This condition is met when a point's current value has exceeded the defined High Alarm limit, and is assigned a quality code of "HIHI".
- 12. LOLO (Red) Point below low alarm limit. This condition is met when a point's current value is less than the defined LOW Alarm limit, and is assigned a quality code of "LOLO".
- 13. HALM (Yellow) Point above high warning limit. This condition is met when a point's current value has exceeded the defined High Operating limit, and is assigned a quality code of "HALM".
- 14. LALM (Yellow) Point below low warning limit. This condition is met when a point's current value is below the defined Low Operating limit, and is assigned a quality code of "LALM".
- 15. **ALM** (Red) State/Change-of-State alarm. Any logical-value point may be alarm monitored against either a defined logical state (i.e., "TRUE", or "FALSE"), or a defined change-of-state condition (i.e., "TRUE" to "FALSE", "FALSE" to "TRUE", or either state change). A quality code of "ALM" is assigned if the point meets any of the above conditions.
- 16. **SUB** (Cyan) Substitute value inserted for point. If a substitute value has been entered for a point, the point is assigned a quality code of "SUB", and no further alarm checks or engineering unit conversions are made.
- 17. DALM (Cyan) Point is deleted from alarm checks. If a point is currently disabled from alarm processing, it is assigned a quality code of "DALM", and no further alarm checks are made.
- 18. INHB (Green) Point is inhibited from alarm by cut-out point. If a point has an assigned cutout point, and the current state of the cut-out point matches the specified alarm inhibit state, the point is assigned a quality code of "INHB", and no alarm transaction is generated. While inhibited, the point value WILL continue to update, only the alarm condition is inhibited.
- 19. **GOOD** (Green) Point passed all the above checks. The quality code "GOOD" indicates that all defined alarm conditions, states, or values have not been exceeded or met.

 $\hat{\mathbf{z}}$ 

# **PLANT ASSESSMENT COORDINATOR CHECKLIST**

DATE: TIME

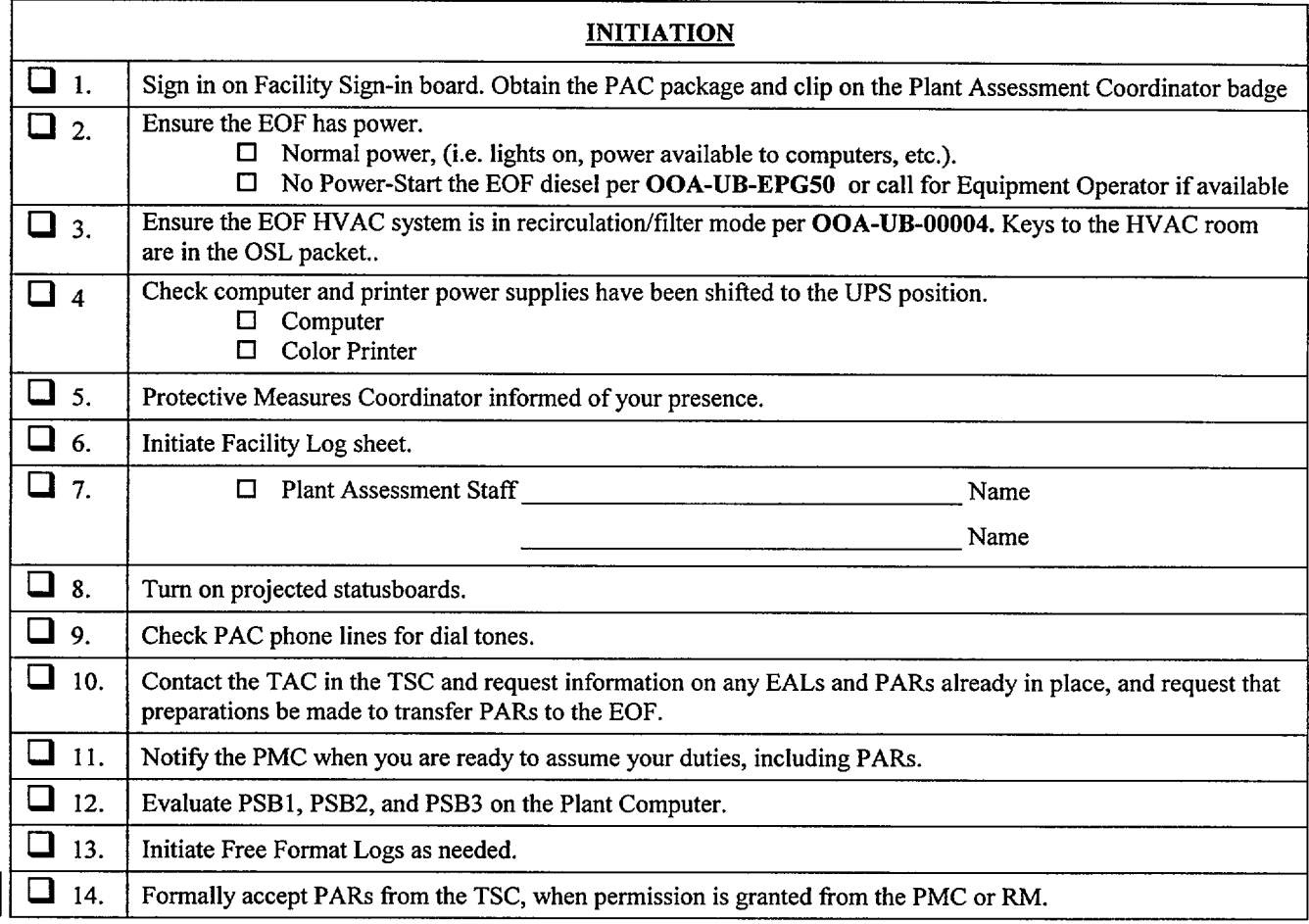

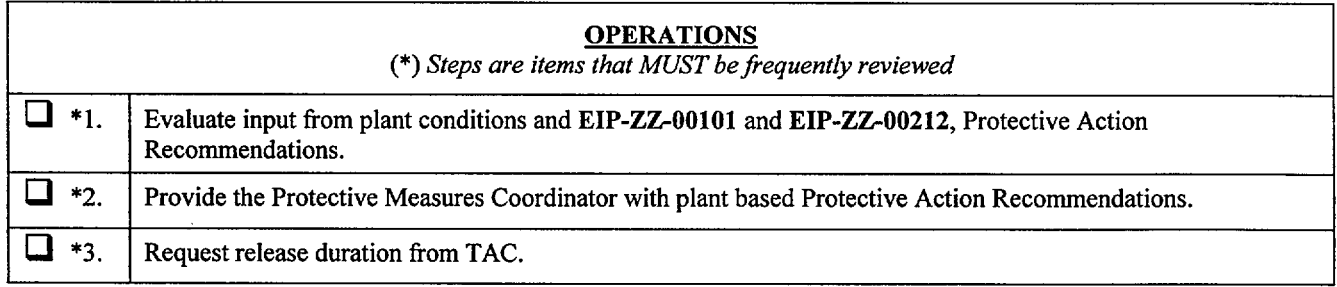

# **PLANT ASSESSMENT COORDINATOR CHECKLIST**

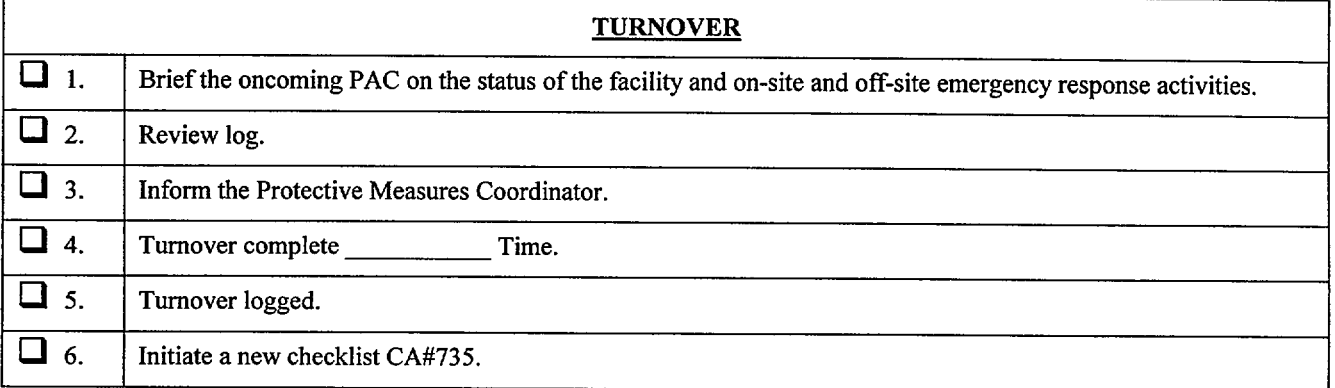

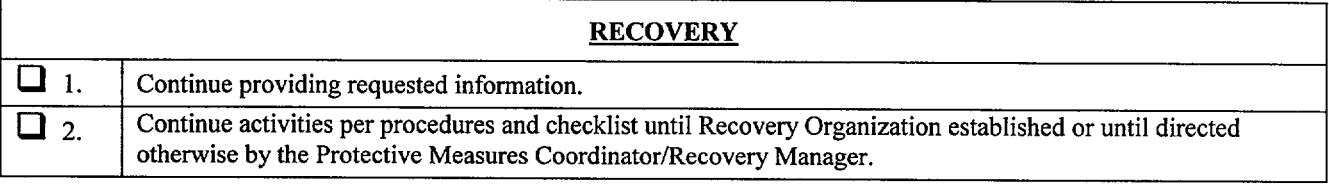

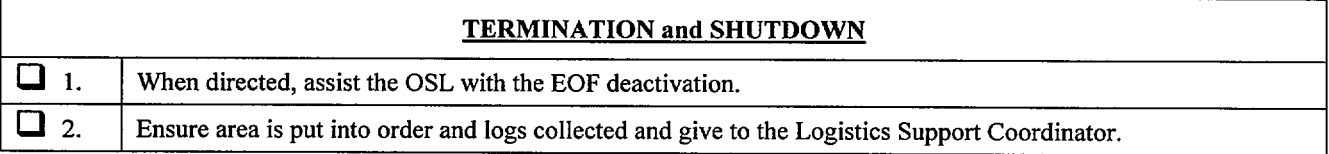

Plant Assessment Coordinator

## **PLANT ASSESSMENT COORDINATOR CHECKLIST**

## **PLANT COMPUTER GUIDE**

#### Color and Description of Computer Point Quality Codes

The Plant Computer System (PCS) assigns a "Data Quality Code" to each field input and calculated variable at the time the point is processed. These quality codes are determined by a series of checks/tests performed during both input-data validation and point processing. A list of the quality codes follows which is ordered by severity:

- 1. UNK (Blue) Unknown; point not yet processed. If a point is deleted from processing when SAIPMS is first activated, "UNK" quality code will be assigned. This quality code will also be displayed for calculated or derived points which have not yet cycled through their first processing period.
- 2. **DEL** (Blue) Point has been deleted from processing. If a point was active when the SAIPMS software was activated, and was subsequently disabled from processing, the quality code "DEL" is assigned and no further engineering unit conversion is attempted.
- 3. NCAL (Blue) Derived point not calculable. This quality code is assigned when it has been determined that insufficient inputs exist to accurately perform the associated equation or calculation.
- 4. INVL (Blue) Invalid code is generated when a point's defined hardware channel address has not been selected, does not exist, or cannot be accessed. This usually indicates either an invalid hardware channel address, or a failed hardware component. For example, if a defined card slot address does not contain a card, all points assigned to that card will be tagged as INVL. Also, if a multiplexer has either failed or been taken offline, all points assigned to that multiplexer will be tagged as INVL.
- 5. RDER (Blue) Sensor Read Error code is generated when no test return/input is received for a point in response to a scan command/output to a valid hardware channel address. This usually indicates a faulty sensor or a multiplexer communication problem. Whenever a quality code of RDER is observed, a hardware error condition exists.
- 6.  $\overline{OTC}$  (Blue) Open thermocouple.
- 7. BAD (Blue) The BAD (Bad Scanned Value) code is generated when the "corrected" scanned value (i.e. adjusted for **A/D** gain and zero-drift error) exceeds the sensor range as defined by a point's "SENSOR LIMIT LOW" and "SENSOR LIMIT HIGH" values in the database.
- 8. HRL (Blue) Point exceeds high reasonable limits. This condition is tested after engineering unit conversion and if the value exceeds the defined High Reasonable limit, a quality code of "HRL" is assigned.
- 9. LRL (Blue) Point exceeds low reasonable limits. This condition is tested after engineering unit conversion and if the value exceeds the defined Low Reasonable limit, a quality code of "LRL" is assigned.

# **PLANT ASSESSMENT COORDINATOR CHECKLIST PLANT COMPUTER GUIDE**

- 10. REDU (Cyan) Point fails redundant point check. If a point has a defined Redundant Point and its current value does not match the defined point within the specified tolerance, it is assigned a quality code of "REDU".
- 11. **HIHI** (Red) Point above high alarm limit. This condition is met when a point's current value has exceeded the defined High Alarm limit, and is assigned a quality code of "HIHI".
- 12. LOLO (Red) Point below low alarm limit. This condition is met when a point's current value is less than the defined LOW Alarm limit, and is assigned a quality code of "LOLO".
- 13. HALM (Yellow) Point above high warning limit. This condition is met when a point's current value has exceeded the defined High Operating limit, and is assigned a quality code of "HALM".
- 14. LALM (Yellow) Point below low warning limit. This condition is met when a point's current value is below the defined Low Operating limit, and is assigned a quality code of "LALM".
- 15. ALM (Red) State/Change-of-State alarm. Any logical-value point may be alarm monitored against either a defined logical state (i.e., "TRUE", or "FALSE"), or a defined change-of-state condition (i.e., "TRUE" to "FALSE", "FALSE" to "TRUE", or either state change). A quality code of "ALM" is assigned if the point meets any of the above conditions.
- 16. SUB (Cyan) Substitute value inserted for point. If a substitute value has been entered for a point, the point is assigned a quality code of "SUB", and no further alarm checks or engineering unit conversions are made.
- 17. DALM (Cyan) Point is deleted from alarm checks. If a point is currently disabled from alarm processing, it is assigned a quality code of "DALM", and no further alarm checks are made.
- 18. INHB (Green) Point is inhibited from alarm by cut-out point. If a point has an assigned cutout point, and the current state of the cut-out point matches the specified alarm inhibit state, the point is assigned a quality code of "INHB", and no alarm transaction is generated. While inhibited, the point value WILL continue to update, only the alarm condition is inhibited.
- **19. GOOD** (Green) Point passed all the above checks. The quality code "GOOD" indicates that all defined alarm conditions, states, or values have not been exceeded or met.

# **LOGISTICS SUPPORT COORDINATOR CHECKLIST**

DATE: TIME

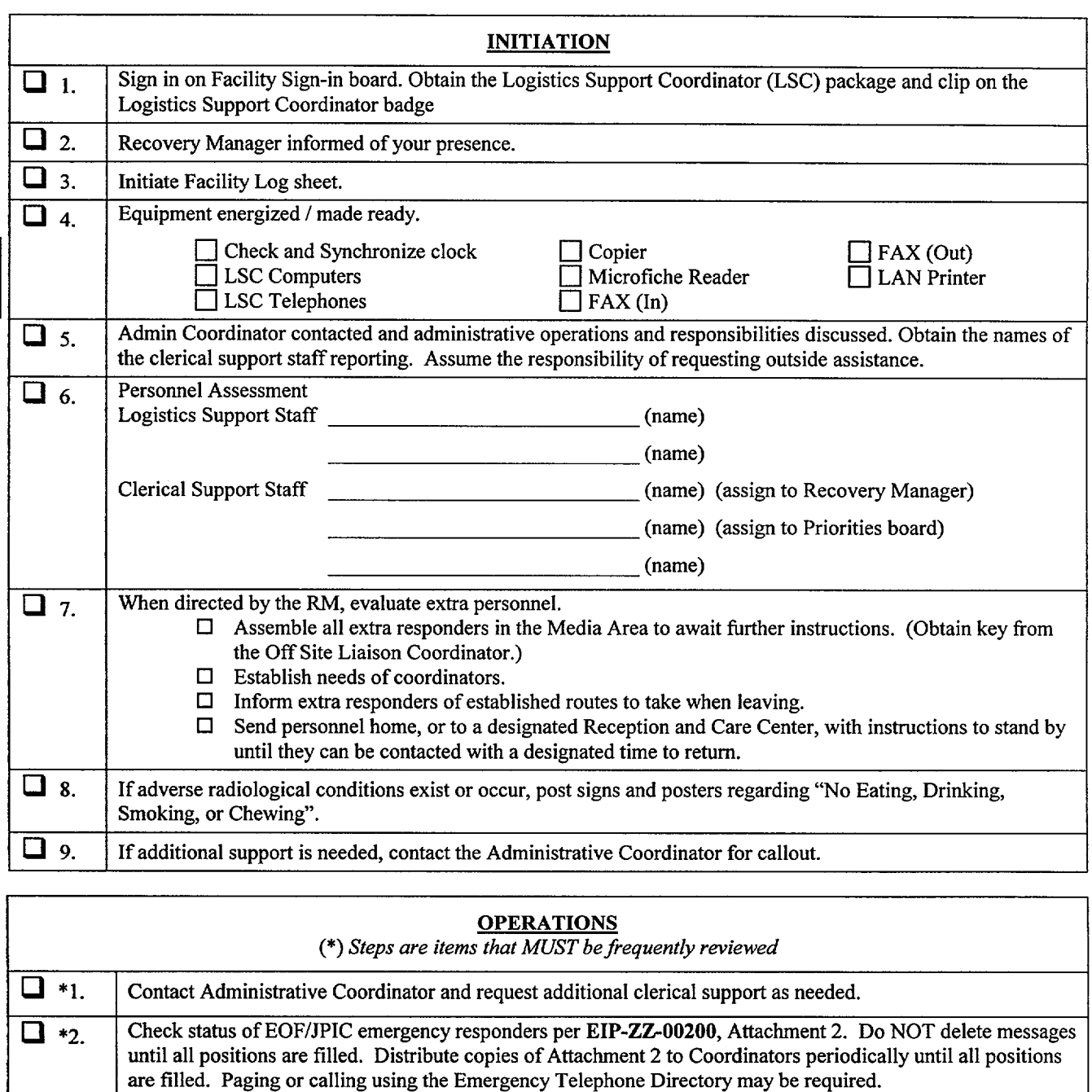

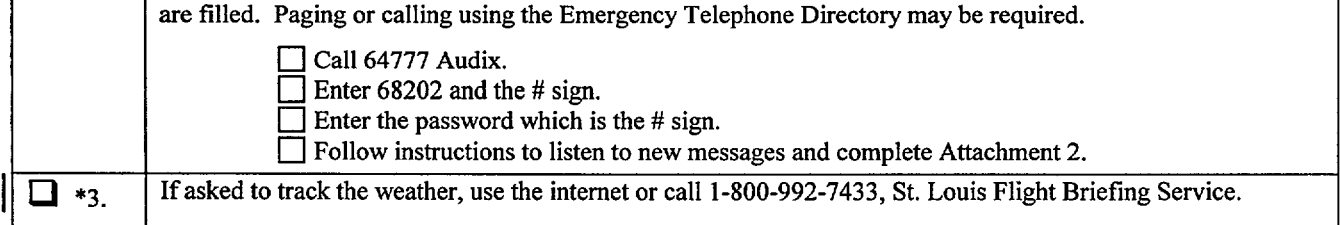

 $\mathbb{Z}^{\mathbb{Z}}$ 

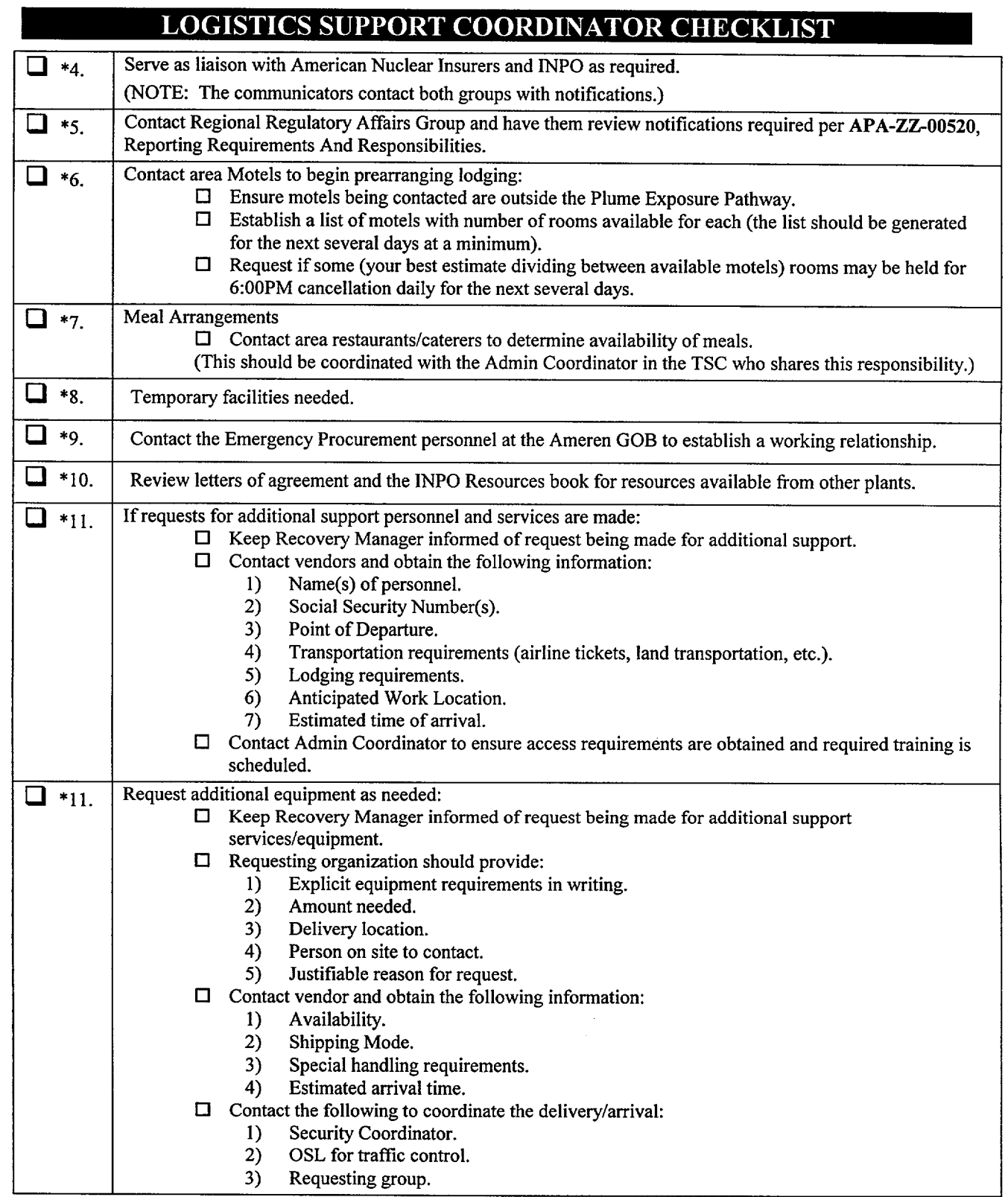

 $\overline{a}$ 

J.

 $\mathcal{A}_{\mathcal{A},\mathcal{A}}$ 

N.

 $\bar{\mathcal{A}}$ 

# LOGISTICS SUPPORT COORDINATOR CHECKLIST

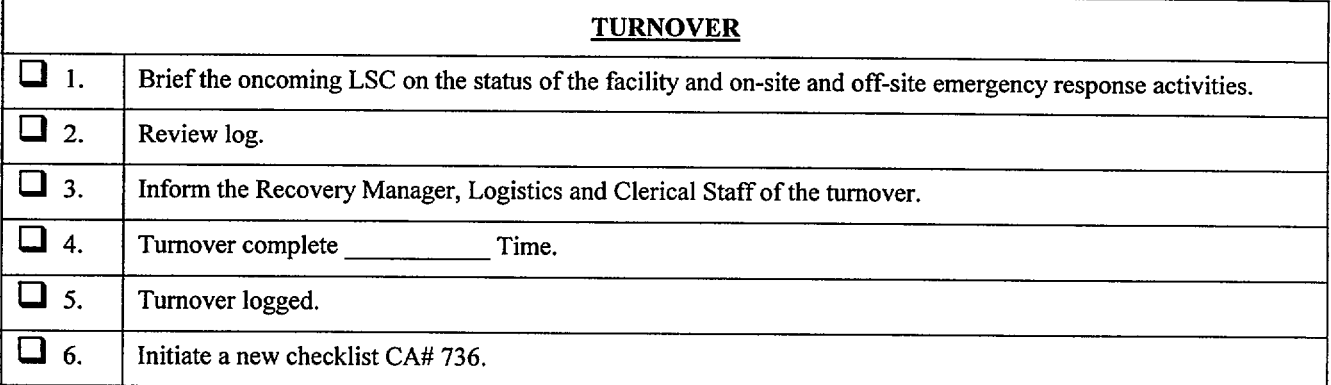

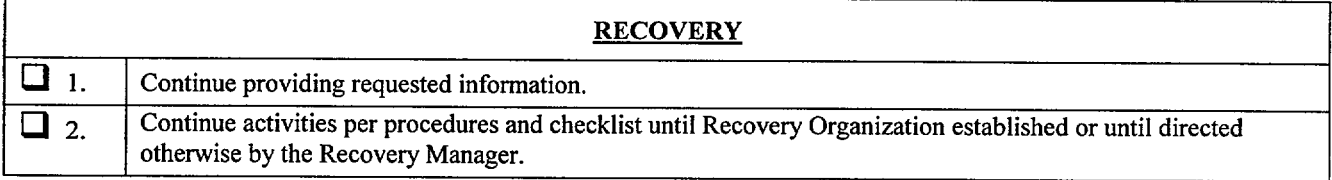

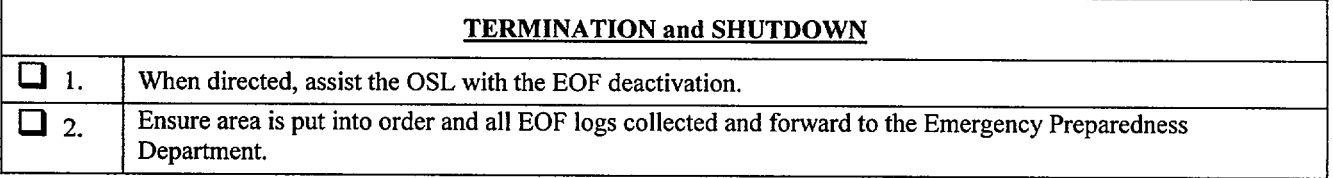

Logistics Support Coordinator

# DOSE ASSESSMENT COORDINATOR CHECKLIST

DATE: TIME

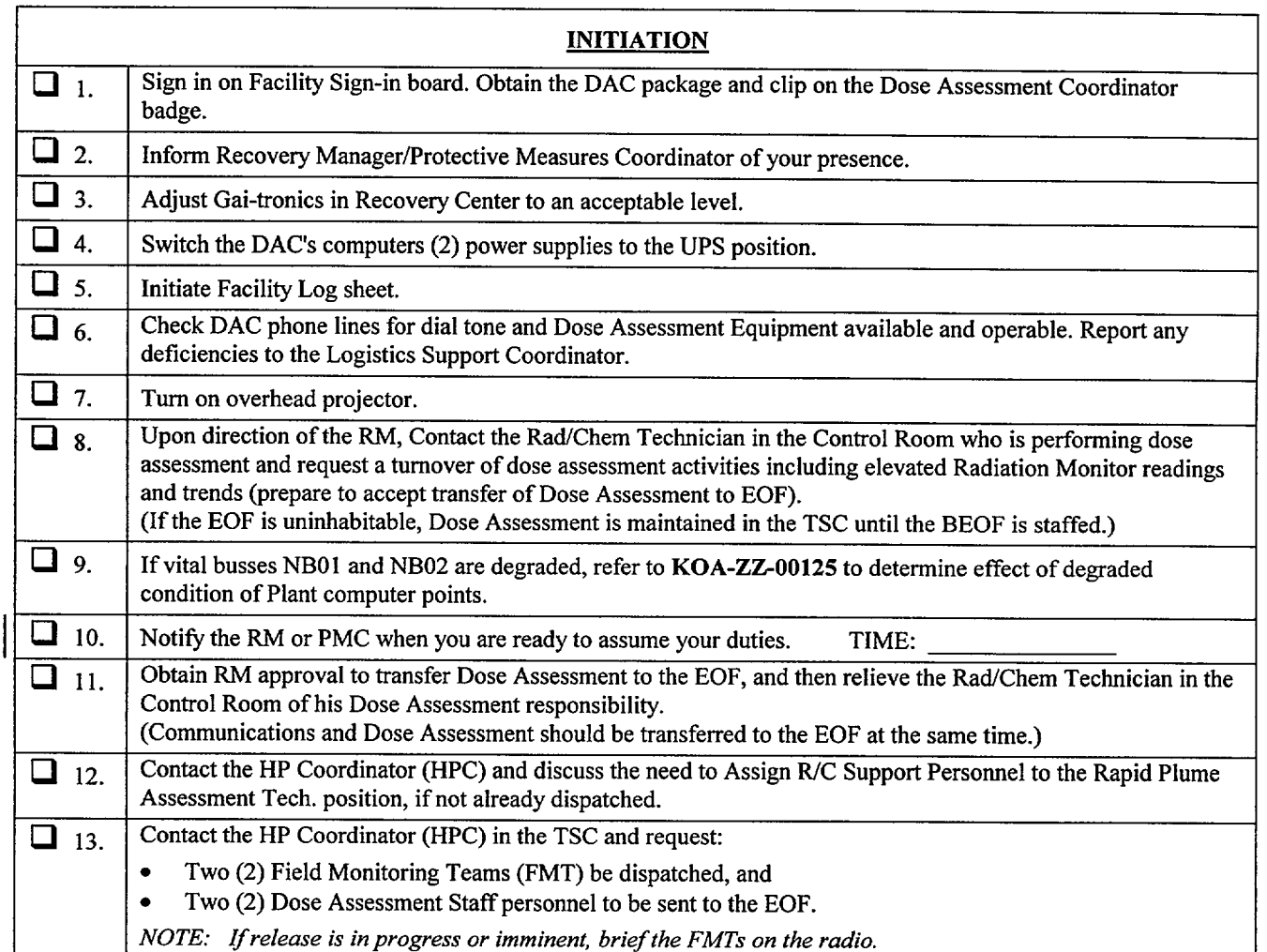

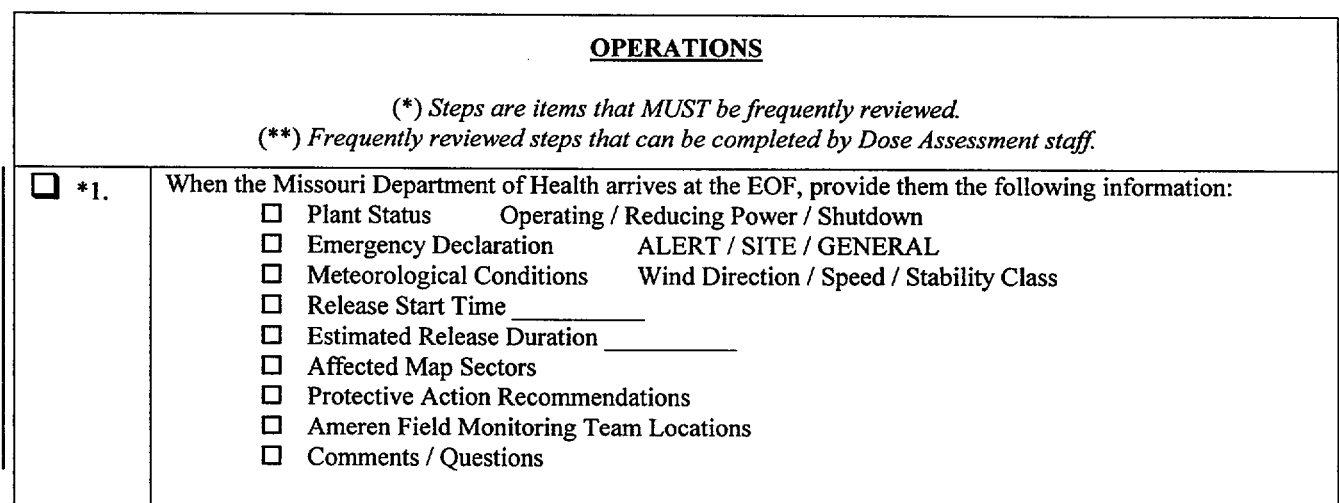

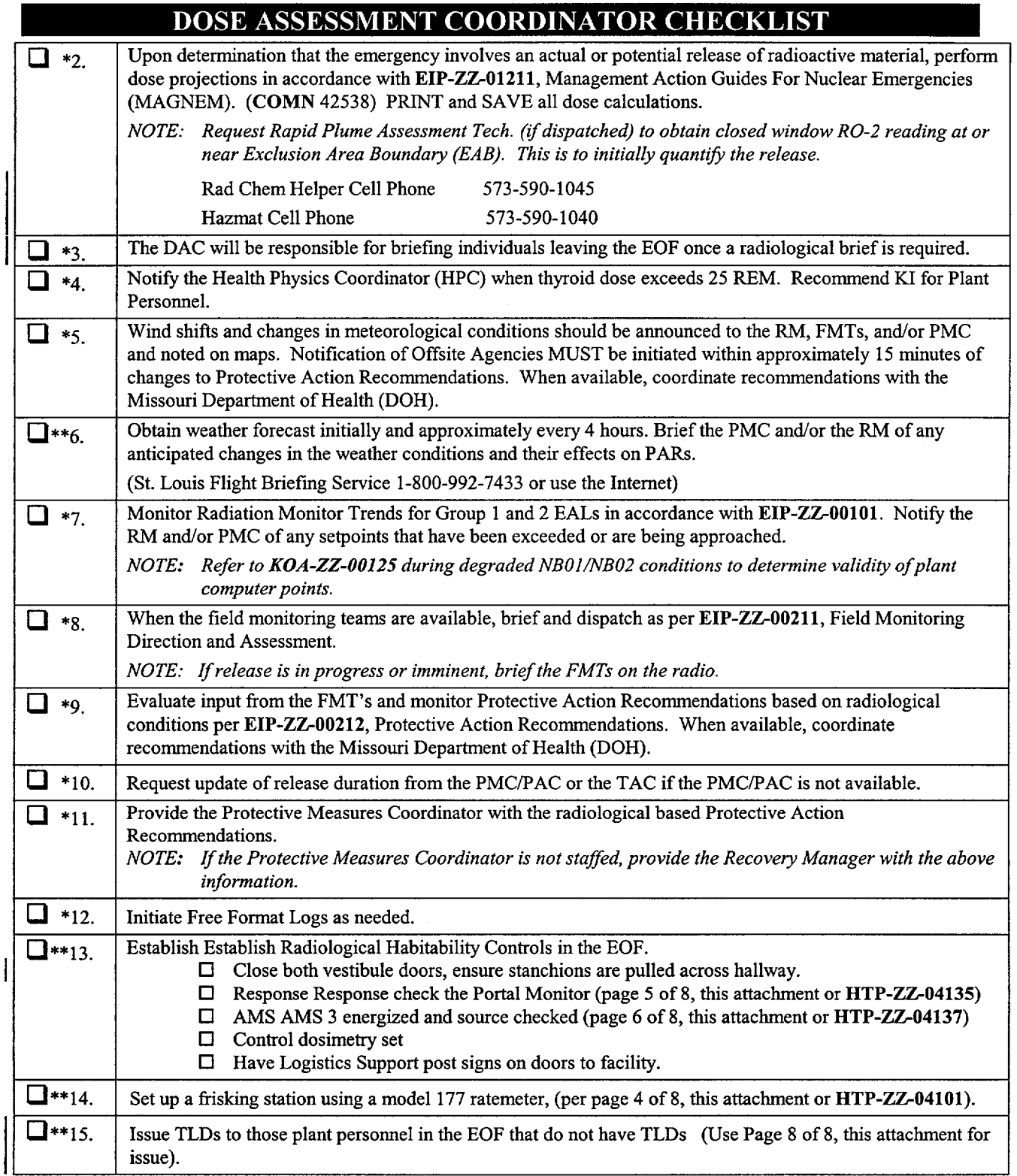

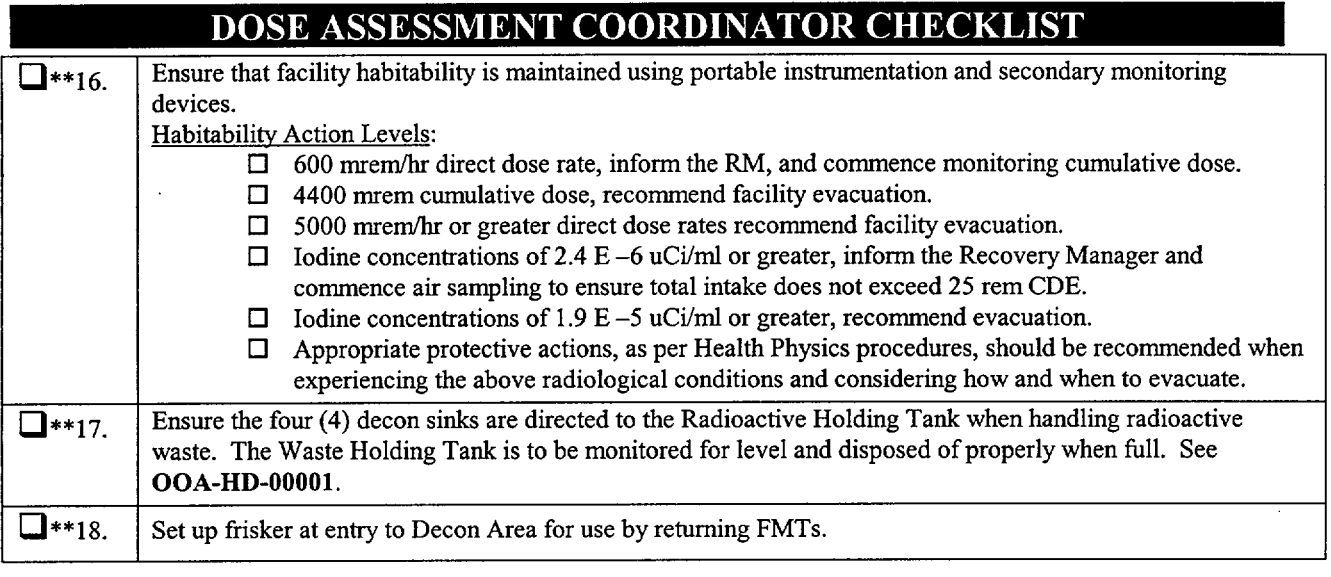

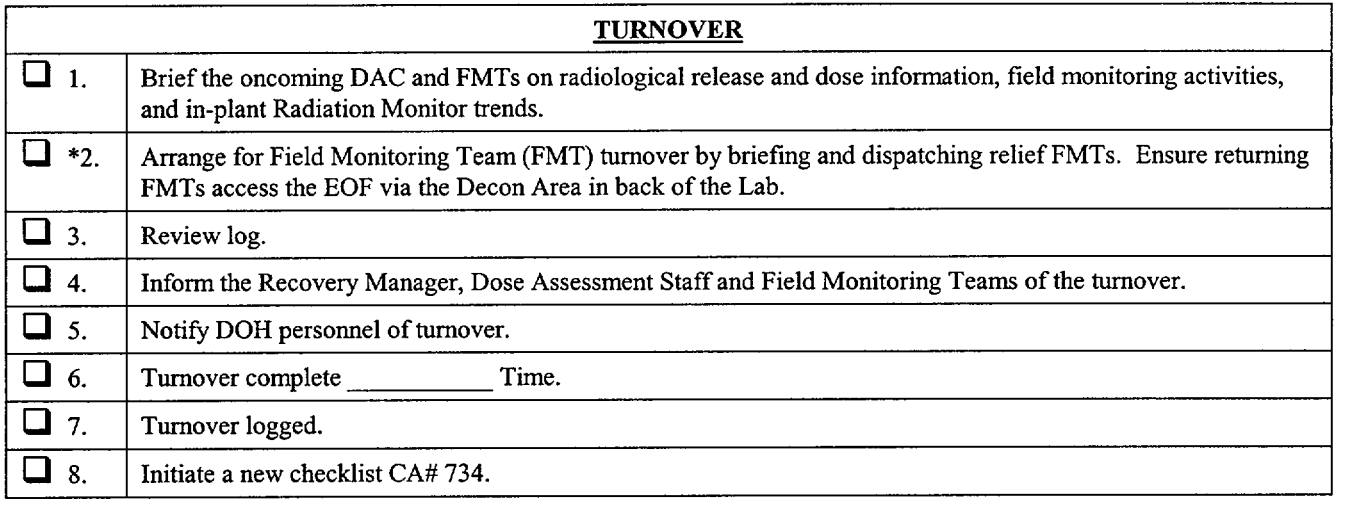

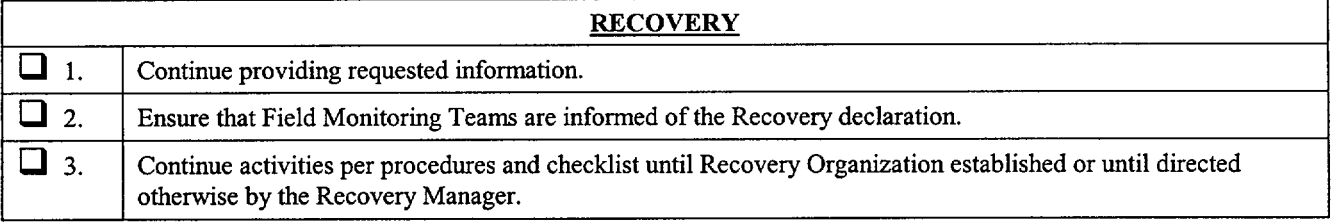

 $\mathbb{Z}^2$ 

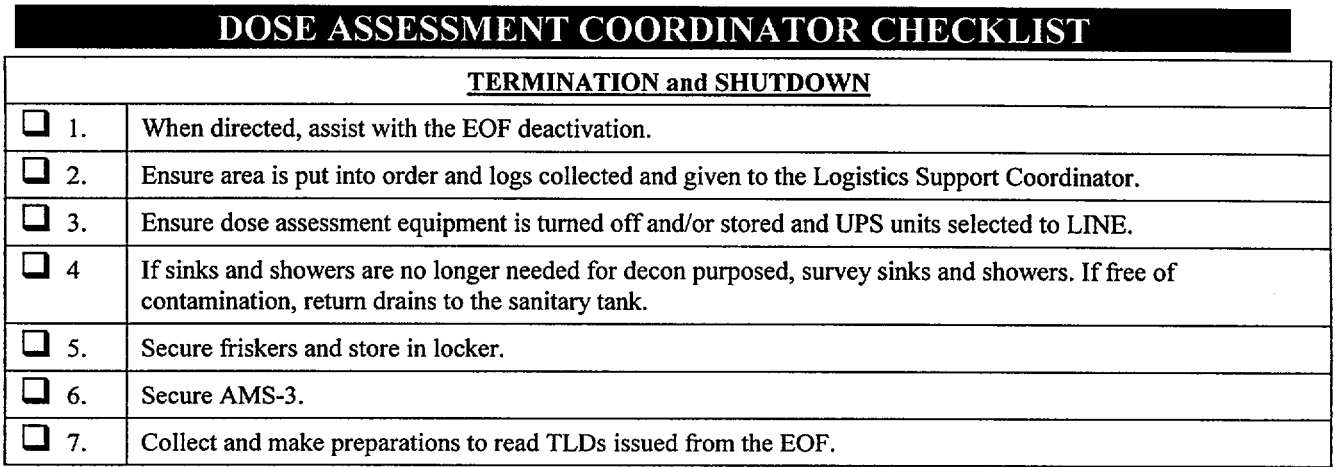

 $\ddot{\phantom{a}}$ 

Dose Assessment Coordinator

 $\sim$ 

### DOSE ASSESSMENT COORDINATOR CHECKLIST

**SET-UP AND OPERATION OF THE MODEL 177 RATEMETER** 

This Startup Sequence augments HTP-ZZ-04101, Operation of the Ludlum Model **177** Series Alarm Ratemeter. It is designed to be used in an Emergency Response Facility when a HP Operations Technician is not immediately available.

- **I.** Remove Model 177 ratemeter, frisker probe, detector cable, power cord, and check source from the E-Kit cabinet.
- 2. Connect detector and power cords, if not already connected, to the Model 177 ratemeter and verify the following switch settings:

Front Panel: 1. On/Off switch in "ON" position.

- 2. Volume adjusted to hear audible counts.
- 3. Response switch in "slow" position.
- 4. Range switch to "XI" scale.

Rear Panel: 1. Alarm set at'5'.

- 2. Subtract switch in "Off' position if meter has Subtract Switch.
- 3. Perform response check as follows:

Ensure instrument has a current calibration sticker.

- Set the range switch to the appropriate position and place the detector on the check source bracket.
- Verify the response is within the acceptable range as specified on the response value determination form/sticker for that check source.

Check the instrument alarm by adjusting the ALARM SET switch so that it is slightly less than the count rate of the source.

- Remove the source from the detector.
	- Depress the RESET button. The alarm condition should clear.

If the pre-operational checks are satisfactory, complete the attached preoperational check sticker. If either the alarm or the response check failed, notify the Health Physics Coordinator and obtain an operational ratemeter.

4. Return the check source to the E-Kit cabinet.

### **DOSE ASSESSMENT COORDINATOR CHECKLIST**

### GAMMA-10 PORTAL MONITOR RESPONSE CHECK

This Startup Sequence augments HTP-ZZ-04135, Operation of the **NNC** Gamma-I **0** Portal Monitor. **It** is designed to be used in an Emergency Response Facility when a **HP** Operations Technician is not immediately available.

> *NOTE:* The key for the electronics cabinet is attached to the response source.

- 1. Verify 110 VAC power to the unit. If it is ON, proceed to Step 2. If the monitor is OFF, perform the following:
	- Supply 110 VAC to the unit through the UPS unit.
	- Set the NIMBIN power supply On-Off switch to ON and ensure the power light is illuminated.
	- Set the HV-2 NIM On-Off switch to on and ensure the Positive LED is illuminated.
- 2. Verify that a current calibration label is affixed to the Electronics Box and the pot settings, on the box, are the same as identified on the label.
- 3. Inspect the monitor for physical damage.
- 4. Verify no alarms are activated. (If an alarm is activated, clear the alarm and depress the RESET on the portal before continuing.)
- *5.* Pass the Gamma-10 Response Source through the central region of the monitor. The Contamination alarm should activate on the box, a light and buzzer, and a red light on the portal should illuminate.
- 6. Depress the RESET button on the portal. The alarms should clear and the green operational light should remain lit.
- 7. If the monitor passes this check, initial and date the Pre-Operational Check Sticker affixed to the Electronics Box.

If the monitor fails the Pre-Operational Checks, tag the unit Out Of Service and notify the Health Physics Coordinator. Set up Frisking Station and have personnel entering the building and those already in the building frisk for contamination, if it is expected.

## DOSE ASSESSMENT COORDINATOR CHECKLIST

## *AMS-3 STARTUP AND OPERATION*

This Startup Sequence augments HTP-ZZ-04137, Operation of the Eberline **AMS-3.** It is designed to be used in an Emergency Response Facility when a HP Operations Technician is not immediately available.

- 1) Connect AMS-3 (monitor) and air sampler to 110 VAC power.
- 2) Ensure monitor and air sampler have current calibration label.
- 3) Inspect the chart paper. Ensure an adequate supply of paper remains. If a RED line appears on the chart paper, notify Health Physics and continue the startup procedure.
- 4) Set monitor ON-OFF switch (located on back of monitor) to the ON position. Allow monitor to warm-up for 5 minutes.
- 5) Set BACKGROUND SUBTRACT switch to the ON position.
- 6) Push in "PUSH TO SET" on bottom left side of monitor and note the alarm setpoint value of 20,000 cpm (this is the first scale mark to the right of the  $10^4$  scale value.
- 7) Set alarm setpoint to **103** cpm by adjusting the SET knob while holding in "PUSH TO SET" button.
- 8) Remove sample holder located on the right front side of monitor by loosening the clamp and pulling out on handle.
- 9) Obtain check source from HP E-Kit Locker. Center source over sample holder opening with the recessed side of the source bracket facing the opening.
- 10) The audible alarm and the alarm light should energize (activate). If not notify Health Physics. (The startup procedure should not continue until the problem is resolved).
- 11) Press ACKNOWLEDGE button to silence alarm.
- 12) Verify count rate on chart recorder is as indicated on the response value listed on back of source bracket or a sticker on the instrument.
- 13) Remove check source. Ensure alarm light resets and count rate decreases on chart recorder.
- 14) Remove the filter in the filter holder. (Remove the filter retaining ring on the filter holder, this snaps on the end of the filter holder assembly, and may fit somewhat tight.)
- 15) Obtain a new filter from the HP Emergency Kit Locker and place it on the sample holder with the "ROUGH SIDE" of filter facing upwards.
- 16) Replace retaining ring on the sample holder and insert the sample holder into the sample chamber. Lock the filter holder into place.
- 17) Set the alarm setpoint to  $2x10^4$  cpm by adjusting the SET knob while holding in the "PUSH TO SET" button.
- 18) Place the toggle switch on the power cord to the "ON" position. The air sampler pump should start.
- 19) Ensure airflow as indicated on flowmeter is within the tolerance listed on the calibration label (read the flow at the center of the rotometer float ball.) If it is not, notify Health Physics.
- 20) Initial and date the Preoperational Check sticker.

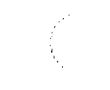

 $\mathbf{r}$ 

# **DOSE ASSESSMENT COORDINATOR CHECKLIST**

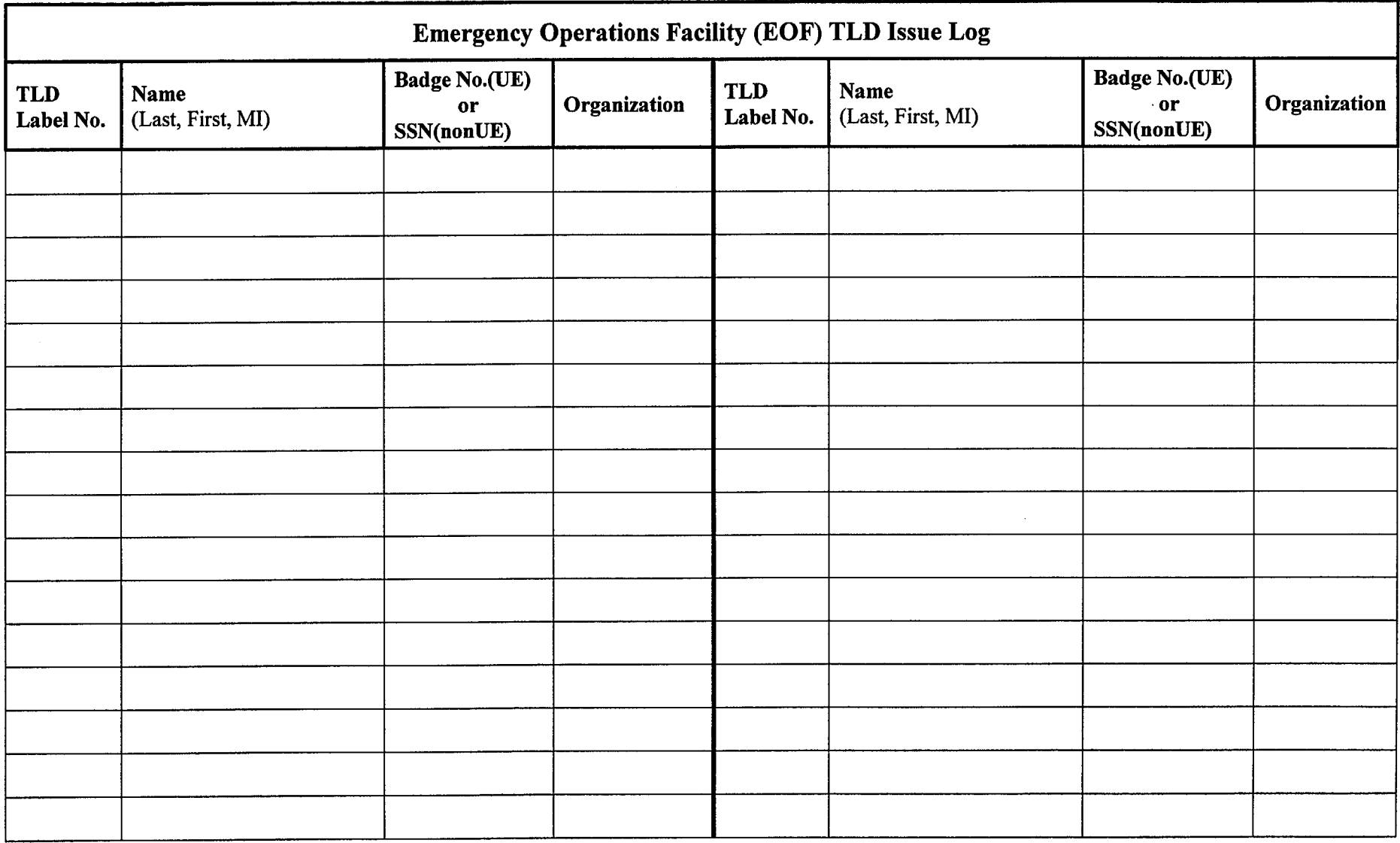

# BACK-UP EOF CHECKLIST

DATE: TIME

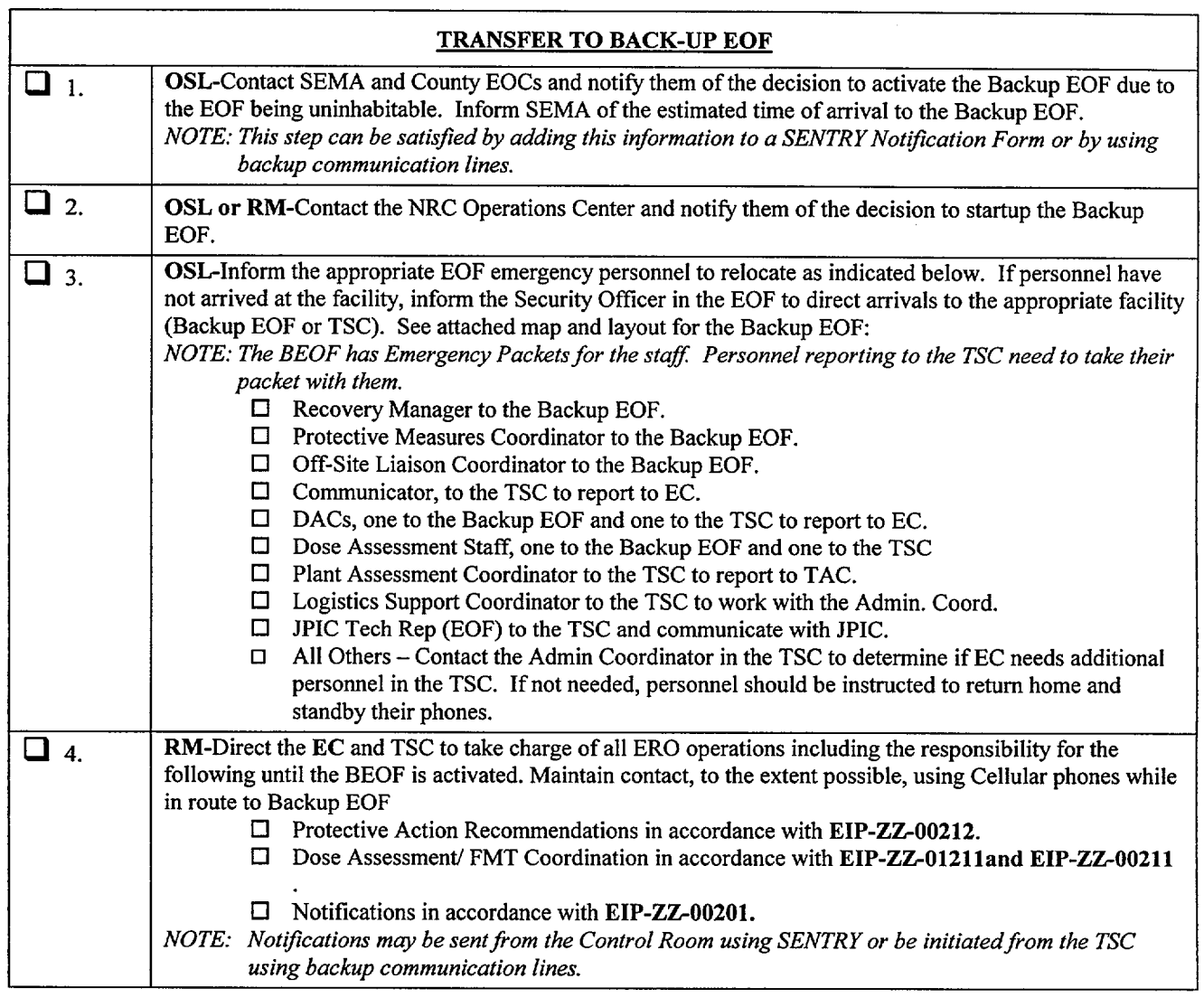

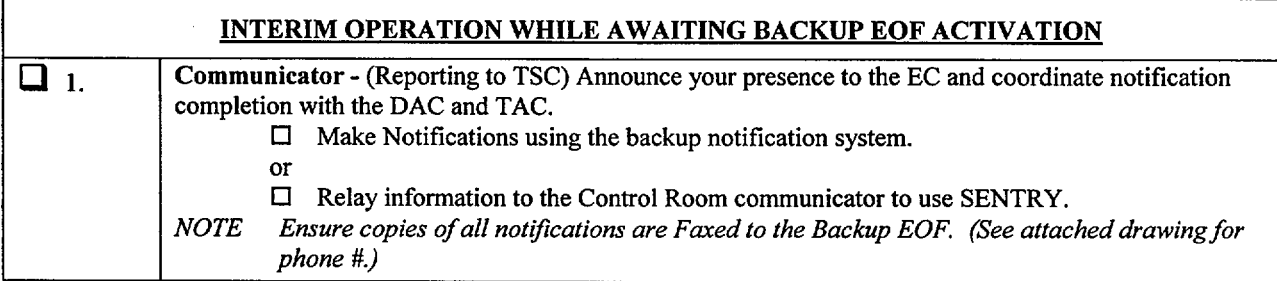

 $\ddot{\phantom{0}}$ 

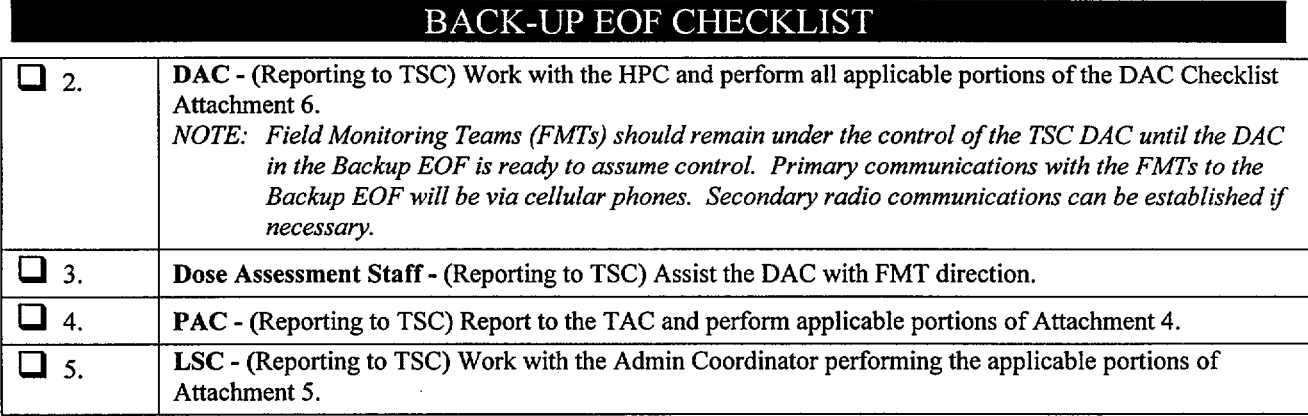

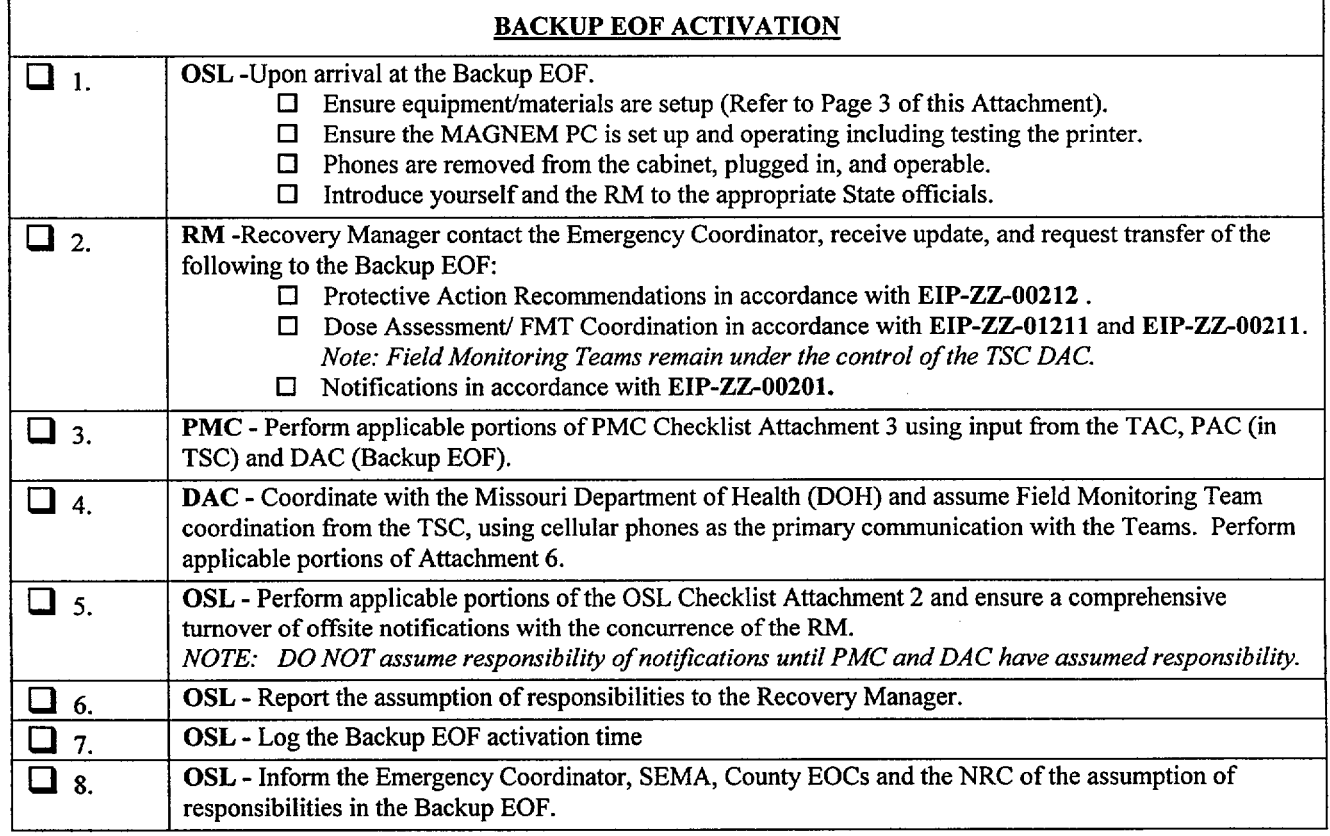

Off-Site Liaison Coordinator Signature

#### **IBACK-UP EOF CHECKLIST**

#### BEOF **LAYOUT**

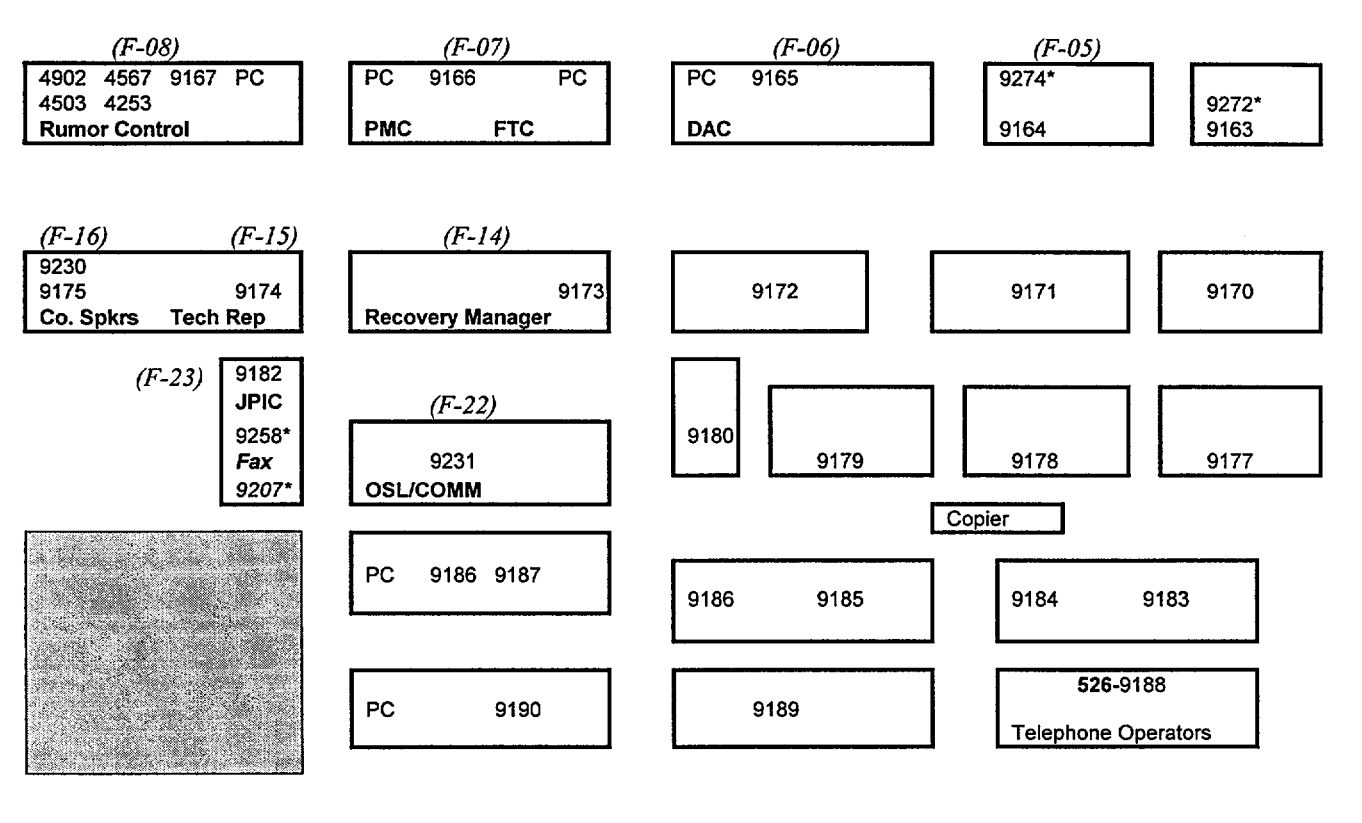

All 9XXX phone numbers are 526-9XXX All 4XXX phone numbers are 634-4XXX \* Indicates analog phone line Field Monitoring Team Cellular Phones<br>Chem Vehicle (573) 22 Chem Vehicle (573) 220-0173<br>HPTS Vehicle (573) 220-0628 HPTS Vehicle (573) 220-0628<br>1&C Vehicle (573) 220-2507 **I&C** Vehicle (573) 220-2507 Radio for FMT communications is located in the SEMA Radio Room

When dialing out, use 8 (area code) XXX-XXXX.

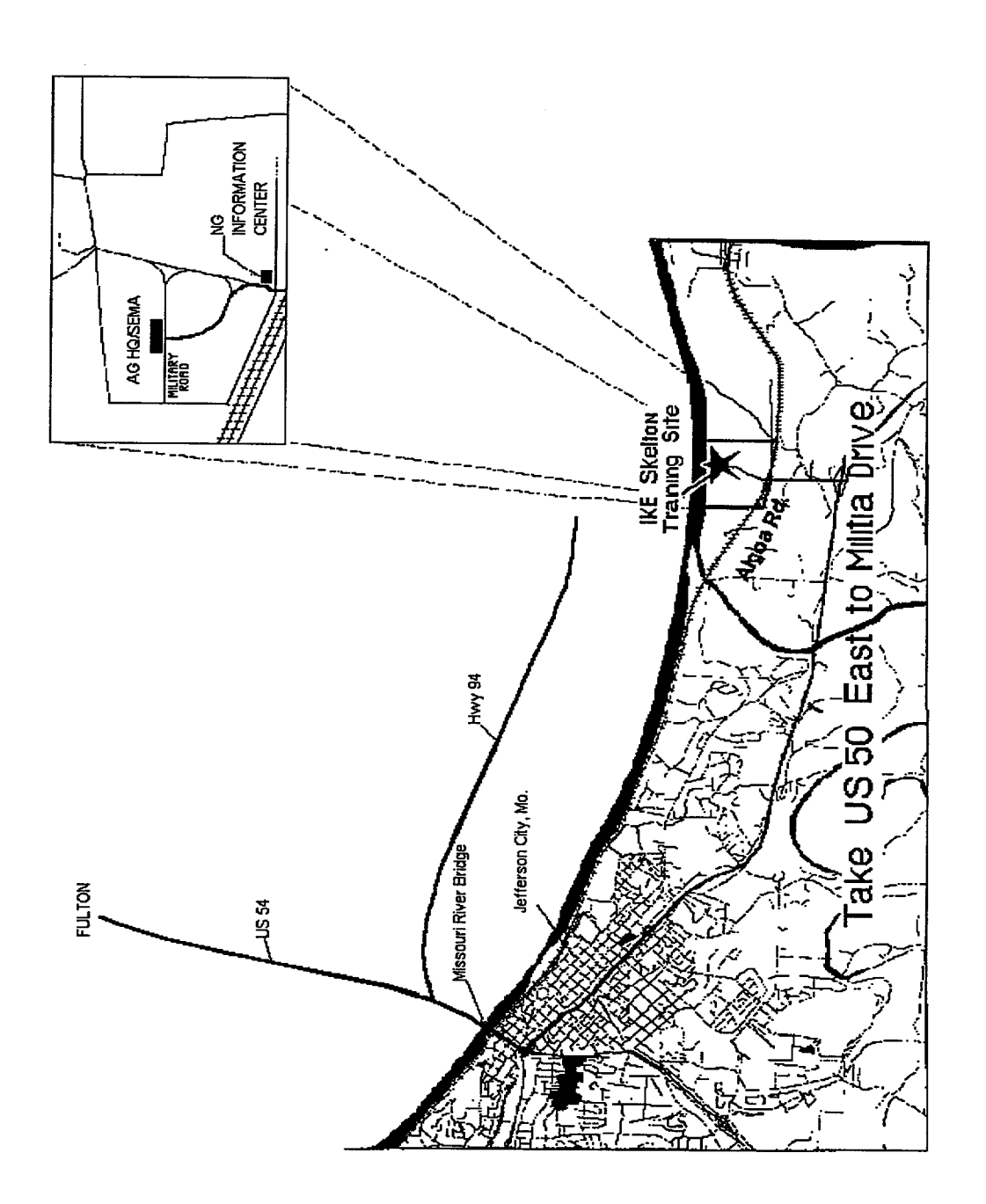

 $\mathbb{Z}$